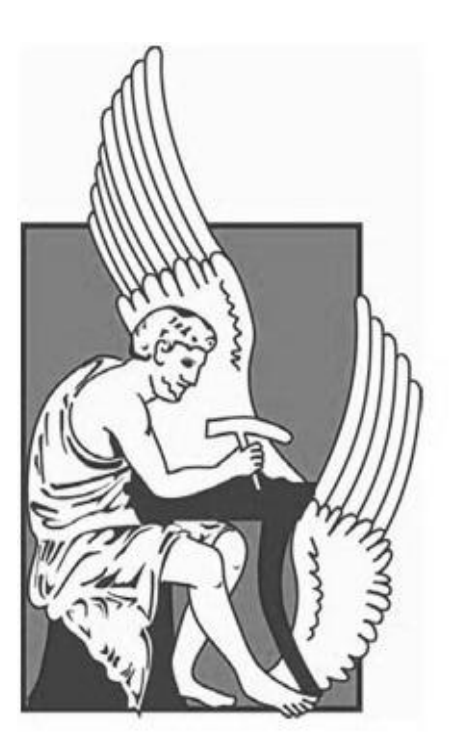

# **Πολυτεχνείο Κρήτης**

Τμήμα Μηχανικών Παραγωγής και Διοίκησης

# «Μελέτη δυναμικών χαρακτηριστικών καμπάνας με τη μέθοδο των πεπερασμένων στοιχείων»

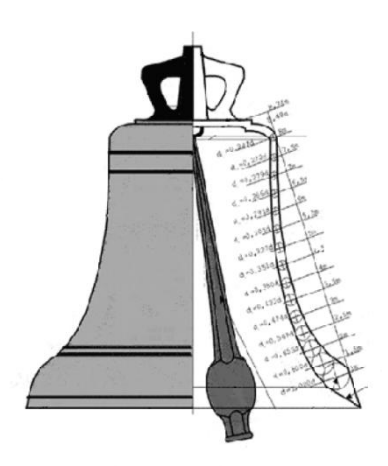

Συγγραφή: Κοβάνη Μαρία Επίβλεψη : Σταυρουλάκης Ε. Γεώργιος

Η παρούσα διπλωματική εργασία ολοκληρώθηκε στο Πολυτεχνείο Κρήτης τον Απρίλιο του 2012 υπό την επίβλεψη και με τη βοήθεια του καθηγητή Γεώργιου Ε. Σταυρουλάκη.

Θα ήθελα να ευχαριστήσω τον επιβλέποντα καθηγητή Γεώργιο Ε. Σταυρουλάκη για τη βοήθεια και καθοδήγηση που μου πρόσφερε κατά την εκπόνηση της εργασίας.

Ευχαριστώ τους κ. Αντωνιάδη Αριστομένη και κα. Σταυρουλάκη Μαρία για τη βοήθεια τους, το χρόνο τους και την παρουσία τους.

Τέλος θα ήθελα να ευχαριστήσω το χυτήριο «Παπαδάκης» με την συνεργασία του οποίου λάβαμε τα απαραίτητα δεδομένα για την εκπόνηση της εργασίας.

# Περιεχόμενα

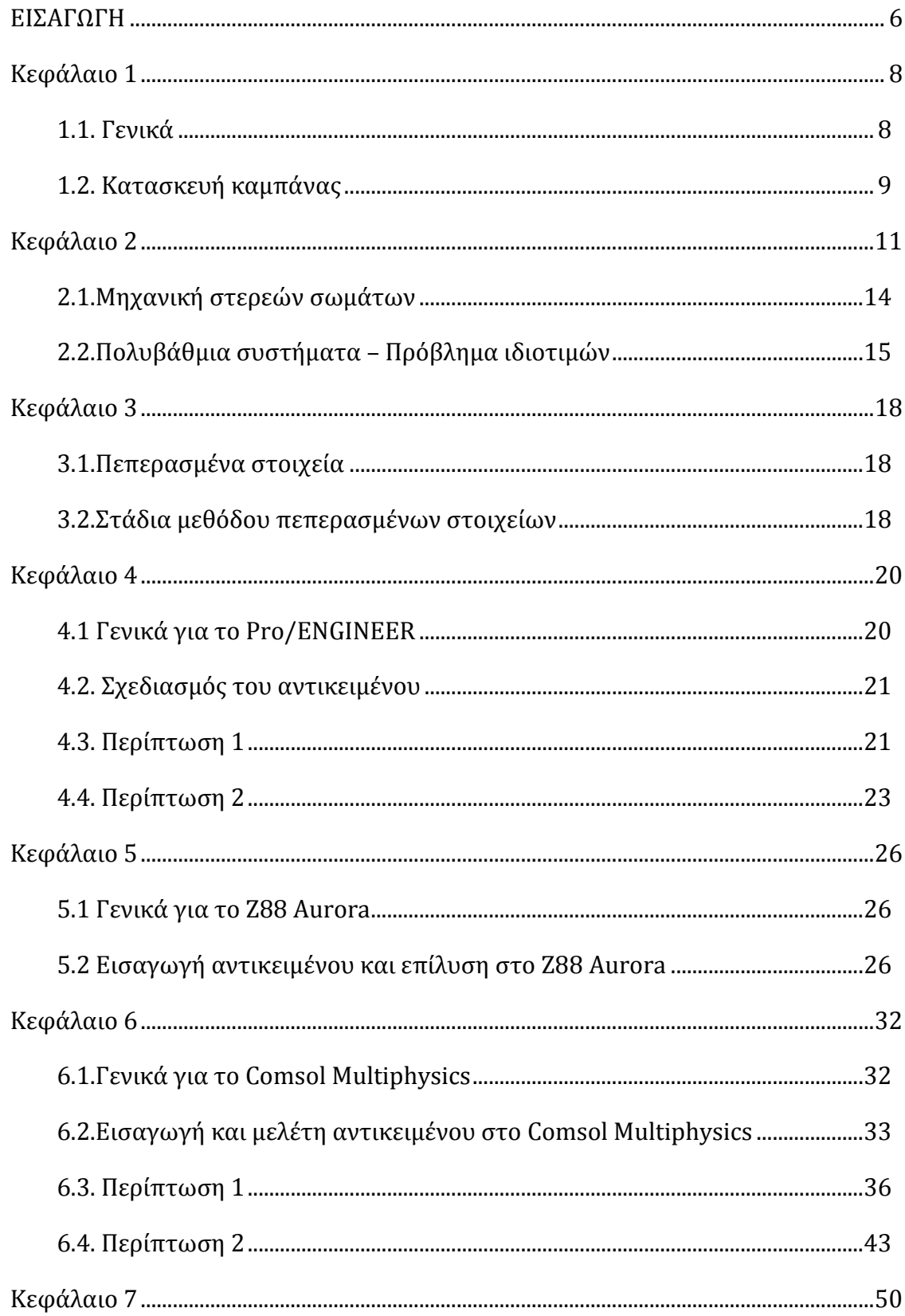

<span id="page-4-0"></span>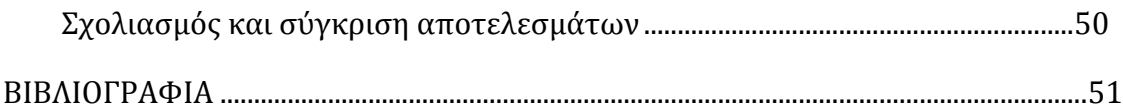

#### ΕΙΣΑΓΩΓΗ

Στα πλαίσια της παρούσας διπλωματικής εργασίας μελετήθηκαν τα δυναμικά χαρακτηριστικά μιας εκκλησιαστικής καμπάνας με τη μέθοδο των πεπερασμένων στοιχείων.

Οι διαστάσεις λήφθηκαν από το χυτήριο «Παπαδάκης» που ειδικεύεται στην κατασκευή καμπάνων.

Σε αρχική φάση σχεδιάστηκε το αντικείμενο με δυο διαφορετικές τιμές πάχους του τοιχώματος, σε περιβάλλον του προγράμματος Pro/Engineer και στη συνέχεια εισήχθη ένα αντίγραφο του αντικειμένου στο ελεύθερο λογισμικό Z88 Aurora με σκοπό την υπολογιστική ανάλυση των τάσεών του. Η περίπτωση που μελετήθηκε στο Z88 Aurora αφορά τις αρχικές διαστάσεις του αντικειμένου.

Επιπλέον έγινε προσομοίωση της συμπεριφοράς του αντικειμένου σε περιβάλλον του προγράμματος Comsol Multiphysics . Από την προσομοίωση αποκτήθηκαν οι τιμές των ιδιοσυχνοτήτων και οι ιδιομορφές για τις δυο διαφορετικές περιπτώσεις πάχους τοιχώματος του μοντέλου και έγινε σύγκριση των αποτελεσμάτων που προέκυψαν.

# <span id="page-7-0"></span>**Κεφάλαιο 1**

#### <span id="page-7-1"></span>**1.1. Γενικά**

Η καμπάνα είναι [ιδιόφωνο](http://el.wikipedia.org/wiki/%CE%99%CE%B4%CE%B9%CF%8C%CF%86%CF%89%CE%BD%CE%B1) μουσικό όργανο, γνωστό από την αρχαιότητα. Η μορφή του είναι συνήθως ένα κοίλο ακουστικό αντηχείο το οποίο δονείται κατόπιν χτυπήματος. Το αντικείμενο που χρησιμεύει ως χτυπητήρι μπορεί να είναι το γλωσσίδι καμπάνας ,το οποίο είναι αναρτημένο μέσα στην καμπάνα, μια ξεχωριστή σφύρα ή σφυρί και τέλος, σε μικρές καμπάνες, ένα σφαιρίδιο έγκλειστο στο εσωτερικό του σώματος της καμπάνας.

Ιστορικά οι καμπάνες συσχετίζονται με θρησκευτικές τελετουργίες αλλά και πριν από την ανάπτυξη της τεχνολογίας οι καμπάνες χρησιμοποιήθηκαν τόσο για θρησκευτικά όσο και για κοσμικά γεγονότα καθώς και για περιπτώσεις προειδοποίησης έκτακτου κινδύνου.

Η δημόσια χρήση των καμπανών χρονολογείται από το μεσαίωνα ενώ η πρώτη καταγεγραμμένη χρήση τους είναι τον 5 αιώνα μ. Χ. Επίσης υπάρχουν στοιχεία για χρήση των καμπανών στην αρχαία Βαβυλωνία και Αίγυπτο ενώ αδιαμφισβήτητα σημαντικό ρόλο έπαιξαν και συνεχίσουν να παίζουν στον κινέζικο και ινδικό πολιτισμό.

Ο αντίκτυπος των εκκλησιαστικών καμπανών σε όλη την ιστορία εκτείνεται από την κοινότητα και τη θρησκευτική τους χρήση έως την επιρροή που έχουν στην αρχιτεκτονική των εκκλησιών. Μερικά από τα πιο όμορφα καμπαναριά στον κόσμο κατασκευάστηκαν με σκοπό τη στέγαση των καμπάνων.

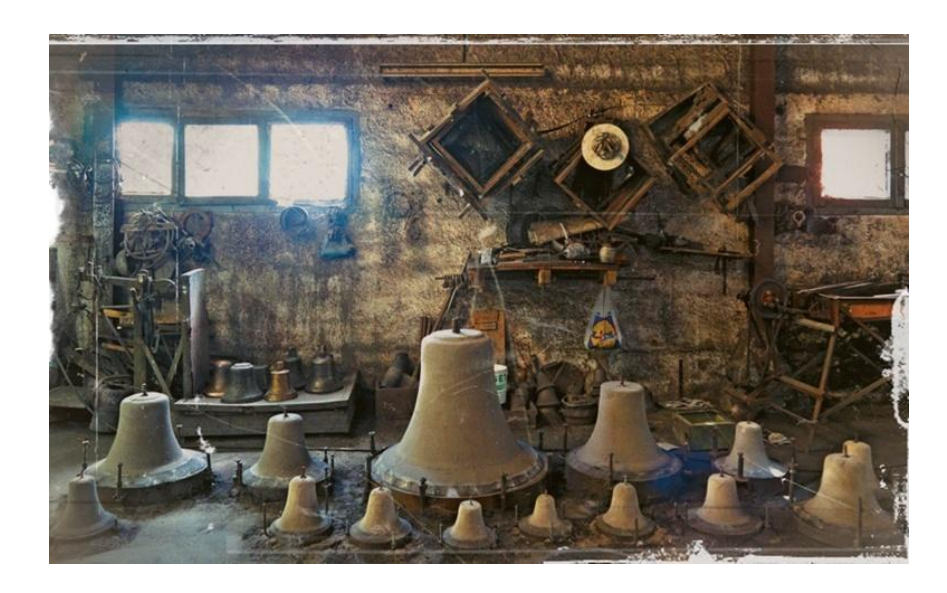

#### <span id="page-8-0"></span>**1.2. Κατασκευή καμπάνας**

Οι καμπάνες συνήθως κατασκευάζονται με τη μέθοδο της μεταλλοχύτευσης και υπάρχουν διάφορα μεγέθη, από μικρές διακοσμητικές καμπάνες έως καμπάνες με 5 μέτρα ύψος οι οποίες ζυγίζουν αρκετούς τόνους.

Η ποιότητα της χύτευσης της καμπάνας και ο μουσικός της συντονισμός έχει εξελιχθεί σημαντικά σε σημείο τελειότητας που σπάνια προσεγγιζόταν στο παρελθόν. Και όμως, παρά την τεχνολογική πρόοδο και την κατανόηση των σχετικών επιστημονικών αρχών, η κατασκευή μιας καμπάνας παραμένει κυρίως μια τέχνη.

Το έργο του κατασκευαστή μιας καμπάνας είναι περίπλοκο. Πρέπει να δημιουργηθεί μια ομοιογενής σειρά από καμπάνες ωραίου ηχοχρώματος και αν δεν είναι υπερβολικά εκτεθειμένες στα καιρικά φαινόμενα, αυτές οι καμπάνες θα παραμείνουν σε αρμονία για αιώνες.

Αλλά αυτό δεν είναι όλο. Οι κατασκευαστές πρέπει να κατέχουν βαθιά γνώση των ακουστικών ιδιοτήτων των διαφόρων κραμάτων και τις ακριβείς αναλογίες των συστατικών τους -τα οποία ποικίλλουν ανάλογα με το μέγεθος της καμπάνα.

Τα κράματα των μετάλλων πρέπει να θερμαίνονται ακριβώς στη σωστή θερμοκρασία , να τοποθετούνται σε μήτρες, και να αφήνονται να κρυώσουν πολύ προσεκτικά σε ελεγχόμενες συνθήκες. Πολύ γρήγορη ψύξη μπορεί να επηρεάσει αρνητικά τον τόνο και να κάνει μια καμπάνα επιρρεπή στο να ραγίσει.

Για την κατασκευή μιας καλής καμπάνας συνεπάγεται όχι μόνο η ορθή εφαρμογή των φυσικών νόμων, αλλά πολλά χρόνια εμπειρίας. Κάθε κατασκευαστής έχει τις δικές του τονικές προτιμήσεις. Ο ήχος των καμπάνων αξιολογείται όχι μόνο ως προς την αρμονία τους αλλά και ως προς άλλες ιδιότητες, όπως η σαφήνεια, λεπτότητα, ωριμότητα, το βάθος του συντονισμού, και η διάρκεια του κουδουνίσματος, δίνοντας ιδιαίτερη έμφαση στα άκρα του φάσματος.

Εκτός από τις γεωμετρικές αναλογίες μιας καμπάνας, η οποίες επηρεάζουν τη σχετική ένταση και ταλάντωση του αντικειμένου ,και άλλοι παράγοντες επίσης παίζουν ρόλο, μια ακριβής συμμετρική χύτευση , υψηλής ποιότητας κράμα σε καθορισμένες αναλογίες και με χαμηλό ποσοστό ξένων υλών, καθώς και ένα ελάχιστο τρόχισμα στο εσωτερικό τοίχωμα της καμπάνας, η οποία αποτελεί το μέσο του κουρδίσματος.

Ο κωδωνισμός προέρχεται από ένα χτύπημα**·** τον ήχο της καμπάνας, που όπως του πιάνο, είναι κρουστό. Αυτό το χτύπημα πάντα κατευθύνεται κοντά στο χείλος, δεδομένου ότι μόνο με το χτύπημα σε αυτό το σημείο πραγματοποιείται το πλήρες πλάτος της ταλάντωσης.

Η καμπάνα που μελετήθηκε, κατασκευάστηκε με τη μέθοδο της χύτευσης σε άμμο και τα στάδια που ακολουθήθηκαν είναι τα εξής:

Το πρώτο στάδιο είναι η δημιουργία του καλουπιού της (Εικόνα 1.2.1). Το καλούπι αποτελείται από χώμα (χαλαζιακή άμμος), μπετονίτη και φούμο (χημική σκόνη από κάρβουνο), το οποίο αφού αναμειχθεί προσαρμόζεται σε αλουμινένιες κατασκευές (μοντέλα) για να πάρει το κατάλληλο σχήμα της καμπάνας. Το καλούπι στεγνώνει σε 15 μέρες.

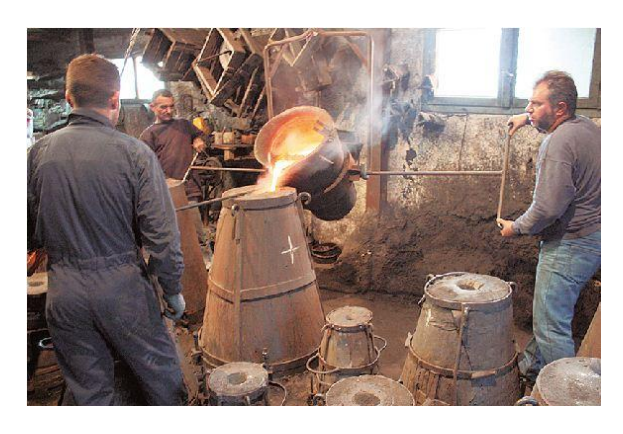

*Εικόνα 1.2.1.Κατασκευή καλουπιού*

Αφού στεγνώσει προστίθεται γραφίτης για να προφυλαχθεί το χώμα. Στο σημείο αυτό τυπώνονται στο καλούπι τα σχέδια που θα διακοσμούν την καμπάνα (Εικόνα 1.2.2).

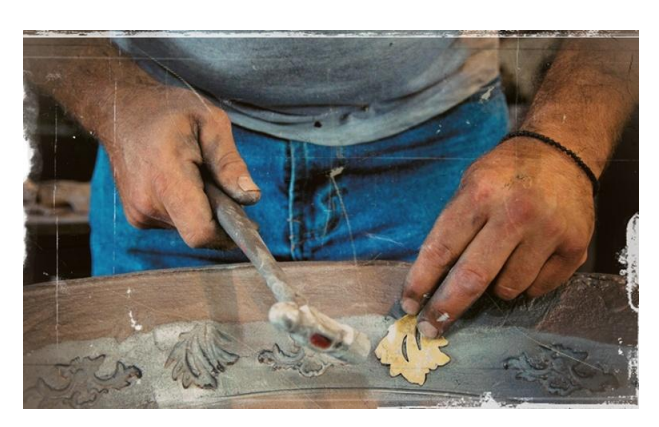

*Εικόνα 1.2.2.Αποτύπωση διακοσμητικών σχεδίων*

Το τελευταίο στάδιο για τη δημιουργία του καλουπιού της καμπάνας είναι το ψήσιμό του στο γκάζι σε χαμηλή φωτιά για τρεις ολόκληρες μέρες.

Στη συνέχεια περνάμε στο δεύτερο και τελευταίο στάδιο για την κατασκευή της καμπάνας. Λειώνεται το μέταλλο σε καζάνι το οποίο είναι χαλκός με κασσίτερο σε αναλογία 60-40 ή 70-30, αντίστοιχα. Η αναλογία αυτή των μετάλλων όπως και το πάχος της καμπάνας καθορίζουν τον ήχο της, ο οποίος είναι πάντα σε βυζαντινές νότες. Το μέταλλο παραμένει ανάμεσα στο καλούπι και στο μοντέλο για μια μέρα για να στεγνώσει και στη συνέχεια τροχίζεται και γυαλίζεται έτσι ώστε να ολοκληρωθεί η όλη διαδικασία.

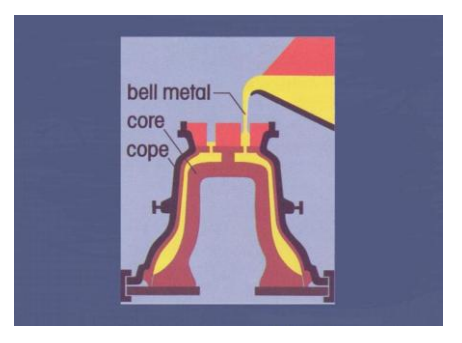

*Εικόνα 1. Ενδεικτική απεικόνιση δημιουργίας καλουπιού καμπάνας με τη μέθοδο της χύτευσης σε άμμο*

Στον πίνακα 1.2.1 παρουσιάζεται το φυλλάδιο δεδομένων του υλικού UNS C83600(oρείχαλκος) το οποίο θα είναι το υλικό της καμπάνας κατά την προσομοίωση στο Comsol Multiphysics και είναι κατάλληλο για χύτευση σε άμμο.

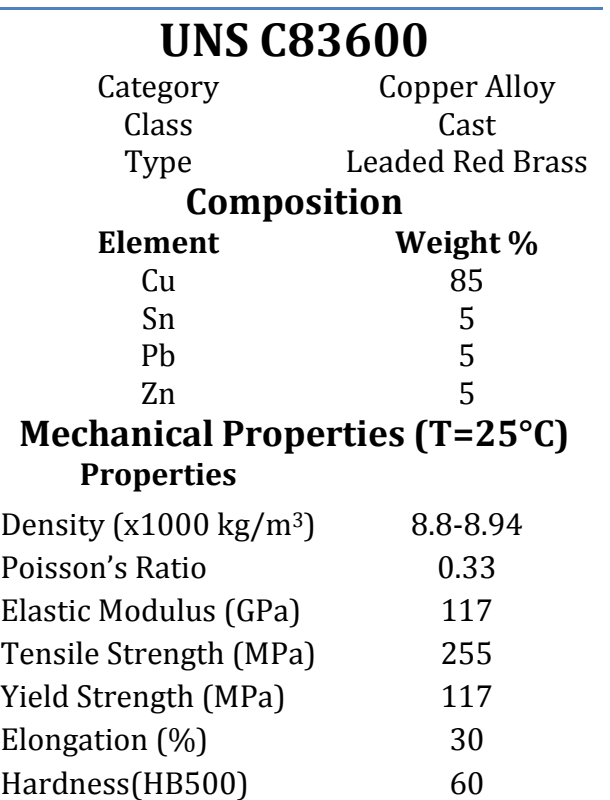

*Πίνακας 1.2.1.Φυλλάδιο δεδομένων υλικού UNS C83600*

#### <span id="page-10-0"></span>**Μέτρο ελαστικότητας**

Είναι το μέτρο της αδράνειας του υλικού σε επιβαλλόμενες αξονικές καταπονήσεις. Ορίζεται ως:

$$
E = \frac{F/Ao}{\Delta L/Lo}
$$

- Ε το μέτρο Young (μέτρο ελαστικότητας)
- F η δύναμη που ασκείται στο αντικείμενο
- Α<sub>0</sub> διατομή στην οποία εφαρμόζεται η δύναμη
- ΔL μεταβολή μήκους αντικειμένου
- L0 αρχικό μήκος αντικειμένου

Γενικά, όσο µεγαλύτερη είναι η τιµή του μέτρου ελαστικότητας, τόσο λιγότερο συµπιεστό είναι το υλικό, αφού χρειάζεται µεγαλύτερη πίεση για την µεταβολή του όγκου του σώµατος

#### **Λόγος poisson**

Ο λόγος του poisson ορίζεται ως ο λόγος της σχετικής (ή ειδικής) εγκάρσιας παραμόρφωσης προς την σχετική (ή ειδική) διαμήκη παραμόρφωση, ν = ‐ εε / εδ,

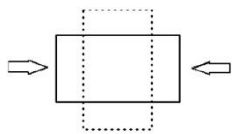

όπου:

- $ν = Λ$ όγος Poisson
- εε = εγκάρσια παραμόρφωσις
- εδ= διαμήκης παραμόρφωσις

Η παραμόρφωση γενικά ορίζεται ως ε = dl/L, όπου:

- dl =μεταβολή του μήκους
- $\bullet$  L = αρχικόν μήκος

Για τα συνήθη υλικά ο λόγος poisson:

- 1) Είναι πάντα θετικός (>0)
- 2) Είναι αδιάστατος (δεν έχει μονάδες, είναι καθαρός αριθμός)
- 3) Λαμβάνει τιμές στην περιοχή 0 έως 0,5

#### **Πυκνότητα**

Το φυσικό [μέγεθος](http://el.wikipedia.org/wiki/%CE%9C%CE%AD%CE%B3%CE%B5%CE%B8%CE%BF%CF%82) πυκνότητα αποτελεί βασικό χαρακτηριστικό της ύλης και συμβολίζεται με το γράμμα **ρ**. Η πυκνότητα ενός σώματος ορίζεται ως το πηλίκο της [μάζας](http://el.wikipedia.org/wiki/%CE%9C%CE%AC%CE%B6%CE%B1) του ανά μονάδ[α όγκου](http://el.wikipedia.org/wiki/%CE%8C%CE%B3%CE%BA%CE%BF%CF%82):

$$
d=\frac{m}{V}
$$

# **Κεφάλαιο 2**

#### <span id="page-13-0"></span>**2.1.Μηχανική στερεών σωμάτων**

Η μηχανική μπορεί να οριστεί ως η επιστήμη που περιγράφει και προβλέπει τις συνθήκες ηρεμίας ή κίνησης των σωμάτων τα οποία καταπονούνται από δυνάμεις. Συγκεκριμένα η μηχανική των στερεών σωμάτων υποδιαιρείται στην στατική και τη δυναμική. Η πρώτη ασχολείται με σώματα που βρίσκονται σε κατάσταση ηρεμίας, η δεύτερη με σώματα τα οποία κινούνται. Στο τμήμα αυτό της μηχανικής της μελέτης της μηχανικής, υποτίθεται ότι τα σώματα είναι απολύτως στερεά, ωστόσο, οι πραγματικές κατασκευές και οι μηχανές δεν είναι απολύτως στερεές και παραμορφώνονται εξαιτίας των φορτίων με τα οποία καταπονούνται. Αλλά, οι παραμορφώσεις αυτές είναι συνήθως μικρές και δεν επηρεάζουν σημαντικά τις συνθήκες ισορροπίας ή κίνησης της κατασκευής την οποία εξετάζουμε. Αντίθετα, είναι σημαντικές όσον αφορά την αντοχή της κατασκευής μέχρι την αστοχία της.

Έτσι οι κατασκευές εκτός από τα στατικά φορτία υποβάλλονται και σε δυναμικά φορτία, δηλαδή φορτία των οποίων το μέγεθος, η διεύθυνση ή και η θέση μεταβάλλονται συναρτήσει του χρόνου. Τέτοια είναι παραδείγματος χάριν τα φορτία που οφείλονται σε κίνηση μηχανών, σε έκρηξη κλπ. Η κίνηση της στηρίξεως ενός φορέα , ακόμα κι όταν δεν υπάρχουν εξωτερικές δυνάμεις, παράγει επίσης δυναμική καταπόνηση(σεισμική κίνηση εδάφους).

Ο προσδιορισμός της παραμορφώσεως και εντάσεως σε μια κατασκευή, όταν αυτή υποβάλλεται σε δυναμική φόρτιση, αποτελεί το αντικείμενο της δυναμικής αναλύσεως των κατασκευών. Μεταξύ της στατικής και της δυναμικής συμπεριφοράς των κατασκευών υπάρχουν δυο ουσιώδεις διαφορές.

1)Στην στατική φόρτιση τα φορτία είναι σταθερά, η δε ένταση και παραμόρφωση που αναπτύσσονται είναι μοναδικές, τουλάχιστον στην γραμμική θεωρία.

2)Αντίθετα, στη δυναμική φόρτιση η ένταση και η παραμόρφωση του φορέα είναι συναρτήσεις του χρόνου, δηλαδή σε κάθε χρονική στιγμή αναπτύσσονται στο φορέα διαφορετική παραμορφωτική και εντατική κατάσταση.

Στη δυναμική φόρτιση τα σημεία του φορέα αλλάζουν θέση συναρτήσει του χρόνου, δηλαδή κινούνται, επομένως έχουν ταχύτητα και επιτάχυνση. Επειδή ο φορέας έχει μάζα αναπτύσσονται αδρανειακές δυνάμεις συνεπεία της επιταχύνσεως των υλικών σημείων της κατασκευής. Οι αδρανειακές αυτές δυνάμεις αποτελούν πρόσθετη φόρτιση της κατασκευής, η οποία δεν μπορεί να αμεληθεί. Το μέγεθος των αδρανειακών δυνάμεων εξαρτάται από το μέγεθος της επιταχύνσεως. Όταν οι αναπτυσσόμενες επιταχύνσεις είναι πολύ μικρές, η φόρτιση που οφείλεται στις αδρανειακές δυνάμεις είναι επίσης μικρή και μπορεί να παραλειφθεί.

Στη δυναμική δεν είναι αντικειμενικός σκοπός το μαθηματικό πρόβλημα αλλά η φυσική συμπεριφορά του συστήματος που εκφράζεται με τη λύση της εξισώσεως.

Η εύρεση των ιδιοσυχνοτήτων ενός σώματος (modal analysis), είναι επίσης ένα πρόβλημα που μπορεί να θεωρηθεί δυναμικό με την έννοια ότι η ταλάντωση ενός σώματος είναι ένα δυναμικό φαινόμενο. Αξίζει όμως να σημειωθεί ότι οι ιδιοσυχνότητες εξαρτώνται από την γεωμετρία και από το είδος του υλικού(ιδιότητες).

#### <span id="page-14-0"></span>**2.2.Πολυβάθμια συστήματα – Πρόβλημα ιδιοτιμών**

Η μελέτη της κίνησης των πολυβάθμιων\* συστημάτων μπορεί να γίνει με απλό τρόπο με την βοήθεια ορισμένων απλών κινήσεων, ανεξάρτητων από οποιαδήποτε εξωτερική διέγερση του συστήματος. Οι κινήσεις αυτές προδιαγράφονται από τα φυσικά χαρακτηριστικά του συστήματος, είναι θεωρητικού χαρακτήρα και υπολογίζονται με μαθηματική ανάλυση του εξιδανικευμένου ομοιώματος του πραγματικού συστήματος. Για τον προσδιορισμό τους θεωρείται το τυχαίο πολυβάθμιο μηχανικό σύστημα με μηδενική εξωτερική διέγερση και μηδενική απόσβεση. Σαν αιτία της κινήσεως του συστήματος μπορεί να θεωρηθεί μια οποιαδήποτε προγενέστερη διέγερση. Έτσι η κίνηση του συστήματος θα περιγράφεται από την εξίσωση

$$
M\ddot{u}(t) + Ku(t) = 0
$$
 (2.2.1)

της οποίας αναζητάται η λύση *u*(*t*) . Έστω ότι η λύση είναι της μορφής:

$$
u(t) = \alpha f(t)
$$
 (2.2.2)

όπου:

α *<sup>T</sup>* = [α1, α2...α<sup>Ν</sup> ] ένα άγνωστο διάνυσμα μετακινήσεων, ανεξάρτητο από το χρόνο και *f* (*t*)= μια άγνωστη χρονική συνάρτηση.

Χαρακτηριστικό φυσικό γνώρισμα της λύσης αυτής που μελετάται είναι η συγχρονισμένη κίνηση όλων των μαζών, γιατί η χρονική συνάρτηση *f* (*t*) είναι κοινή για όλες τις μετακινήσεις u<sup>i</sup> (τ).

Από τις σχέσεις (2.2.1) και (2.2.2) ισχύει:

$$
M\alpha \ddot{f}(t) + K\alpha f(t) = 0 \quad \dot{\eta} \quad m_{ij} a_j \ddot{f}(t) + k_{ij} a_j f(t) = 0 \quad , \quad i, j = 1, 2, ..., N
$$

και με αναδιάταξη της σχέσης:

$$
-\frac{\ddot{f}(t)}{f(t)} = \frac{k_{ij}a_j}{m_{ij}a_j} (2.2.3)
$$

Με παρατήρηση της σχέσης (2.2.3) φαίνεται ότι το πρώτο μέλος είναι συνάρτηση του χρόνου, ενώ το δεύτερο όχι. Επομένως για να είναι ίσα θα πρέπει να ισούνται με κάποια σταθερά λ και άρα θα ισχύει :

$$
-\frac{\ddot{f}(t)}{f(t)} = \frac{k_{ij}a_j}{m_{ij}a_j} = \lambda
$$

από την οποία προκύπτουν δύο εξισώσεις:

 $k_{ij}a_j = \lambda m_{ij}a_j$  ή  $Ka = \lambda Ma$  (2.2.4)

$$
\ddot{f}(t) + \lambda f(t) = 0
$$
 (2.2.5)

Η σχέση (2.2.4) γράφεται: (*K* −λ*M*)α = 0 και παριστάνει, σε ανεπτυγμένη μορφή, γραμμικό ομοιογενές σύστημα *N* εξισώσεων με άγνωστες τις συνιστώσες του διανύσματος α . Το σύστημα αυτό έχει την προφανή λύση α = 0 , αλλά και άλλες μη μηδενικές λύσεις, για ορισμένες τιμές της παραμέτρου λ . Η αναζήτηση των τιμών αυτών αποτελεί το λεγόμενο **πρόβλημα ιδιοτιμής** της σχέσης (2.2.4). Για να έχει το προηγούμενο γραμμικό σύστημα μη μηδενικές λύσεις θα πρέπει να μηδενίζεται η ορίζουσά του, δηλαδή:

$$
lK - \lambda M = 0
$$
 (2.2.6)

Aπό την λύση της εξίσωσης αυτής βρίσκουμε τις *N* ρίζες της λ<sub>1</sub>, λ<sub>2</sub>,...., λ<sub>N</sub> οι οποίες

λέγονται **ιδιοτιμές** του προβλήματος της ιδιοτιμής.

Έστω ότι λ<sup>i</sup> = ω<sup>i</sup> <sup>2</sup>. Τα *N* μεγέθη που προκύπτουν ω1, ω2,…, ωΝ λέγονται φυσικές συχνότητες ή **ιδιοσυχνότητες** του μηχανικού συστήματος και αποτελούν βασικά φυσικά χαρακτηριστικά του. Η πρώτη ιδιοσυχνότητα ω<sup>1</sup> λέγεται θεμελιώδης ιδιοσυχνότητα.

Οι λύσεις αυτές παριστάνουν τη λεγόμενη ιδιοταλάντωση του μηχανικού συστήματος, που αποτελείται από *N* ανεξάρτητες κινήσεις, τους φυσικούς ή κύριους τρόπους ταλάντωσης. Πρόκειται για απλές αρμονικές κινήσεις με περιόδους:

$$
T_n = \frac{2\pi}{\omega_n}, \qquad n = 1, 2, \dots, N
$$

που λέγονται φυσικές περίοδοι ή **ιδιοπερίοδοι** του συστήματος, και η πρώτη από αυτές θεμελιώδης ιδιοπερίοδος.

*\*Ο βαθμός ελευθερίας κινήσεως ισούται με το πλήθος των ανεξάρτητων συνιστωσών μετακινήσεων που απαιτούνται για τον καθορισμό της γεωμετρίας του παραμορφωμένου φορέα σε κάθε χρονική στιγμή της κινήσεως. Ο βαθμός ελευθερίας κινήσεως του φορέα δεν ταυτίζεται πάντοτε με τον βαθμό κινηματικής αοριστίας του φορέα. Ο τελευταίος ισούται με το πλήθος των δεσμεύσεων που πρέπει να επιβληθούν στο φορέα για να παγιωθεί κατά την έννοια της στατικής.* 

# **Κεφάλαιο 3**

#### <span id="page-17-0"></span>**3.1.Πεπερασμένα στοιχεία**

Η μέθοδος πεπερασμένων στοιχείων είναι μια αριθμητική μέθοδος (μέθοδος υπολογισμού με χρήση [Η/Υ\)](http://dictionary.sensagent.com/%CE%97/%CE%A5/el-el/) για τον υπολογισμό προσεγγιστικών λύσεων μερικών διαφορικών εξισώσεων.

Η αναλυτική λύση των εξισώσεων με τις οποίες περιγράφονται τα διάφορα τεχνικά προβλήματα είναι δυνατή μόνο σε ειδικές περιπτώσεις, όπου οι καταπονήσεις και τα γεωμετρικά σχήματα είναι πάρα πολύ απλά. Όμως, υπήρχε η ανάγκη να λυθούν και πιο σύνθετα προβλήματα και γι' αυτό το λόγο αναπτύχθηκαν διάφορες προσεγγιστικές μέθοδοι.

Μία τέτοια μέθοδος είναι και η μέθοδος των πεπερασμένων στοιχείων. Το σημαντικό πλεονέκτημα της μεθόδου είναι ότι μπορεί να εφαρμοστεί σε όλα τα προβλήματα.

#### <span id="page-17-1"></span>**3.2.Στάδια μεθόδου πεπερασμένων στοιχείων**

Για να εφαρμοστεί η μέθοδος των πεπερασμένων στοιχείων απαιτούνται τα εξής στάδια:

- Εισάγεται η [γεωμετρία](http://dictionary.sensagent.com/%CE%93%CE%B5%CF%89%CE%BC%CE%B5%CF%84%CF%81%CE%AF%CE%B1/el-el/) της κατασκευής σε ένα πρόγραμμα CAD και δημιουργείται το τρισδιάστατο μοντέλο.
- Στη συνέχεια γίνεται διακεκριμενοποίηση της κατασκευής.

Για την ανάλυση της κατασκευής χρησιμοποιούνται τα πεπερασμένα στοιχεία (Εικόνα 3.2.1). Τα στοιχεία είναι τμήματα της κατασκευής που αποκόπτονται από αυτή με ιδεατές επιφάνειες. Επειδή έχουν πεπερασμένο μέγεθος ονομάζονται πεπερασμένα στοιχεία. Η διαδικασία του διαμερισμού του σώματος σε μικρότερα στοιχεία ονομάζεται διακριτοποίηση. Τα στοιχεία αυτά θεωρούνται συνδεδεμένα μεταξύ τους σε συγκεκριμένα σημεία τα οποία ονομάζονται κόμβοι (nodes). Σε κάθε κόμβο του ενός στοιχείου αντιστοιχεί ένας αριθμός κομβικών παραμέτρων(βαθμός ελευθερίας κίνησης). Αφού ετοιμαστεί το πλέγμα επιλέγεται το είδος της επίλυσης και εισάγονται τα επιπλέον δεδομένα που απαιτούνται. Δηλαδή οι εξισώσεις που διέπουν τους κόμβους, με την κατάλληλη επιλογή των στοιχείων που θα χρησιμοποιηθούν. Τέλος εισάγονται τα χαρακτηριστικά των υλικών που θα χρησιμοποιηθούν και οι συνοριακές συνθήκες. Αυτή η διαδικασία γίνεται με προγράμματα που αποκαλούνται preprocessor.

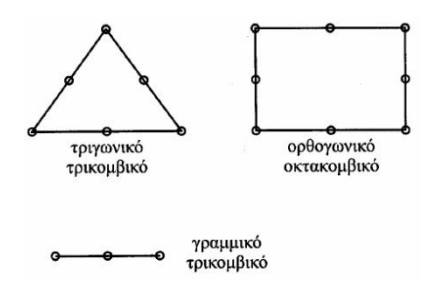

*Σχήμα 3.2.1: Είδη στοιχείων*

- Όταν ετοιμαστούν τα δεδομένα για επίλυση, εισάγονται σε ένα πρόγραμμα το οποίο θα κάνει την επίλυση του προβλήματος. Τέτοιου είδους προγράμματα λέγονται solver και χρησιμοποιούν για τις επιλύσεις στις αριθμητικές μεθόδους. Πιο συγκεκριμένα σε αυτό το στάδιο πραγματοποιείται ο υπολογισμός των μητρώων και των διανυσμάτων κάθε στοιχείου ξεχωριστά. Στη συνέχεια πραγματοποιείται η σύνδεση των επιμέρους πινάκων και διανυσμάτων ώστε να δημιουργηθούν οι εξισώσεις που περιγράφουν όλο το μοντέλο που πρόκειται να αναλυθεί. Από τις εξισώσεις αυτές δημιουργείται το μητρώο ακαμψίας και τα διανύσματα όλου του μοντέλου. Σε αυτά εισάγονται και οι συνοριακές συνθήκες που επιδρούν στο μοντέλο, δηλαδή οι περιοριστικές δυνάμεις που κρατούν το μοντέλο σε ισορροπία..Όλες οι δυνάμεις πρέπει να αναλυθούν κατάλληλα σε κομβικές, οι οποίες συμμετέχουν στην επίλυση κάθε προβλήματος. Στο τελευταίο μέρος αυτού του σταδίου πραγματοποιείται η επίλυση των εξισώσεων και η εύρεση των αγνώστων μεταβλητών στους κόμβους.
- Όταν τελειώσει η επίλυση πρέπει να χρησιμοποιηθεί ένα πρόγραμμα, που αποκαλείται postprocessor, όπου λαμβάνει χώρα η επεξεργασία των αποτελεσμάτων για να παρασταθούν στο μοντέλο οι τάσεις και οι παραμορφώσεις ώστε να μπορέσει ο μελετητής να δει τα αποτελέσματα.

Τα αποτελέσματα όμως που παίρνουμε από τη χρήση της μεθόδου σε μια κατασκευή περιέχουν ένα σφάλμα. Το σφάλμα αυτό γίνεται μικρότερο όσο αυξάνει ο αριθμός των στοιχείων που χρησιμοποιούμε στην κατασκευή. Όμως η αύξηση των στοιχείων που χρησιμοποιούμε προκαλεί και αύξηση του αριθμού των προσδιοριστέων κομβικών παραμέτρων. Μια τέτοια αύξηση εκτός του ότι μπορεί να προσκρούσει σε πρακτικά προβλήματα(μνήμη υπολογιστή) προκαλεί μια αύξηση και του κόστους (δηλαδή του χρόνου επεξεργασίας του προβλήματος στον υπολογιστή). Έτσι αντί να καταφεύγουμε σε μια ομοιόμορφη μείωση του μεγέθους των στοιχείων πραγματοποιούμε μια συμπύκνωση των στοιχείων στις περιοχές όπου έχουμε ραγδαίες μεταβολές των τάσεων. Με τον τρόπο αυτό καταφέρνουμε να βρίσκουμε ικανοποιητικά αποτελέσματα χωρίς ένα εξεζητημένο κόστος.

# <span id="page-19-0"></span>**Κεφάλαιο 4**

#### <span id="page-19-1"></span>**4.1 Γενικά για το Pro/ENGINEER**

Το Pro/ENGINEER είναι το λογισμικό προϊόν της εταιρίας PTC (Parametric Technology Corporation). Πρόκειται για πρόγραμμα τρισδιάστατης σχεδίασης που χρησιμοποιεί τον τρισδιάστατο πυρήνα παραμετρικής στερεάς μοντελοποίησης, ο οποίος δίνει ακριβείς αναπαραστάσεις της γεωμετρίας και της μάζας. Έχει τη δυνατότητα πλήρους ανάλυσης του προϊόντος με ακριβή αποτελέσματα, όσον αφορά την κατεργασία, τις μηχανικές αντοχές και πολλούς ακόμη υπολογισμούς.

Δημιουργήθηκε από τον Δρ Samuel P. Geisberg στα μέσα της δεκαετίας του 1980. Το Pro /ENGINEER ήταν η πρώτη επιτυχία του κλάδου η οποία βασίζεται σε κανόνες περιορισμού. Η παραμετρική μοντελοποίηση είναι προσέγγιση που χρησιμοποιεί παραμέτρους τις διαστάσεις, χαρακτηριστικά, και τις μαθηματικές σχέσεις για να συλλάβει τη συμπεριφορά των προϊόντων που προορίζεται και να δημιουργήσει ένα μέσο που επιτρέπει την αυτοματοποίηση του σχεδιασμού και τη βελτιστοποίηση του σχεδιασμού και των διαδικασιών ανάπτυξης των προϊόντων.

Το Pro /ENGINEER παρέχει ένα πλήρες σύνολο του σχεδιασμού, της ανάλυσης και των δυνατοτήτων κατασκευής σε μία, ενσωματωμένη, επεκτάσιμη πλατφόρμα. Οι απαιτούμενες ικανότητες περιλαμβάνουν Στερεά και Επιφανειακή Μοντελοποίηση (Solid-Surface Modeling), δημιουργώντας δεδομένα διαλειτουργικά, τα οποία αξιοποιούνται για το Σχεδιασμό Συστημάτων, Προσομοίωση, Ανάλυση Αντοχής, καθώς και σχεδιασμό εργαλείων.

Το Pro/ENGINEER έχει τη δυνατότητα:

- Τρισδιάστατης παραμετρικής μοντελοποίησης χρησιμοποιώντας Features (χαρακτηριστικά)
- Συναρμολόγησης των προϊόντων που έχουν ήδη σχεδιαστεί (Assembly)
- Δημιουργία ολοκληρωμένων μηχανολογικών σχεδίων (Drawings)
- Δημιουργία αρχείων προσομοίωσης και δυνατότητα σύνδεσης με εργαλειομηχανή (Manufacturing)
- <span id="page-19-2"></span>Δημιουργία αρχείων εικόνων

#### **4.2. Σχεδιασμός του αντικειμένου**

Για τις ανάγκες της μελέτης, σχεδιάστηκε το αντικείμενο με τη βοήθεια του προγράμματος Pro/Engineer.

Στην πρώτη περίπτωση μετρήθηκαν οι διαστάσεις από έναν υπαρκτό οδηγό, που προμηθευτήκαμε από τα χυτήρια Παπαδάκης και που χρησιμοποιείται στη χύτευση με άμμο. Στη συνέχεια εισήχθησαν οι συντεταγμένες διαφόρων σημείων των καμπύλων του αντικειμένου με την εντολή Datum point tool>Offset coordinate system. Επιπλέον εισήχθησαν επιμέρους σημεία στην αρχή και το τέλος των καμπύλων έτσι ώστε να σχηματιστεί, όπως απεικονίζεται παρακάτω(Εικόνα 4.3.1), το σχήμα του οδηγού στο Pro/ENGINEER.

Στη δεύτερη περίπτωση ακολουθήθηκε η ίδια διαδικασία με τη μόνη διαφορά πως στην επιφάνεια που καταπονείται περισσότερο το αντικείμενο σχεδιάστηκε με μεγαλύτερο πάχος τοιχώματος απ' ότι το αρχικό. Η διαφορά του πάχους με την προηγούμενη, στην περιοχή αυτή, είναι περίπου 6 εκατοστά μεγαλύτερη.

#### <span id="page-20-0"></span>**4.3. Περίπτωση 1**

Στους πίνακες 4.3.1 και 4.3.2 καταγράφονται τα δεδομένα που εισήχθησαν με σκοπό το σχηματισμό των εσωτερικών και εξωτερικών καμπύλων της καμπάνας,

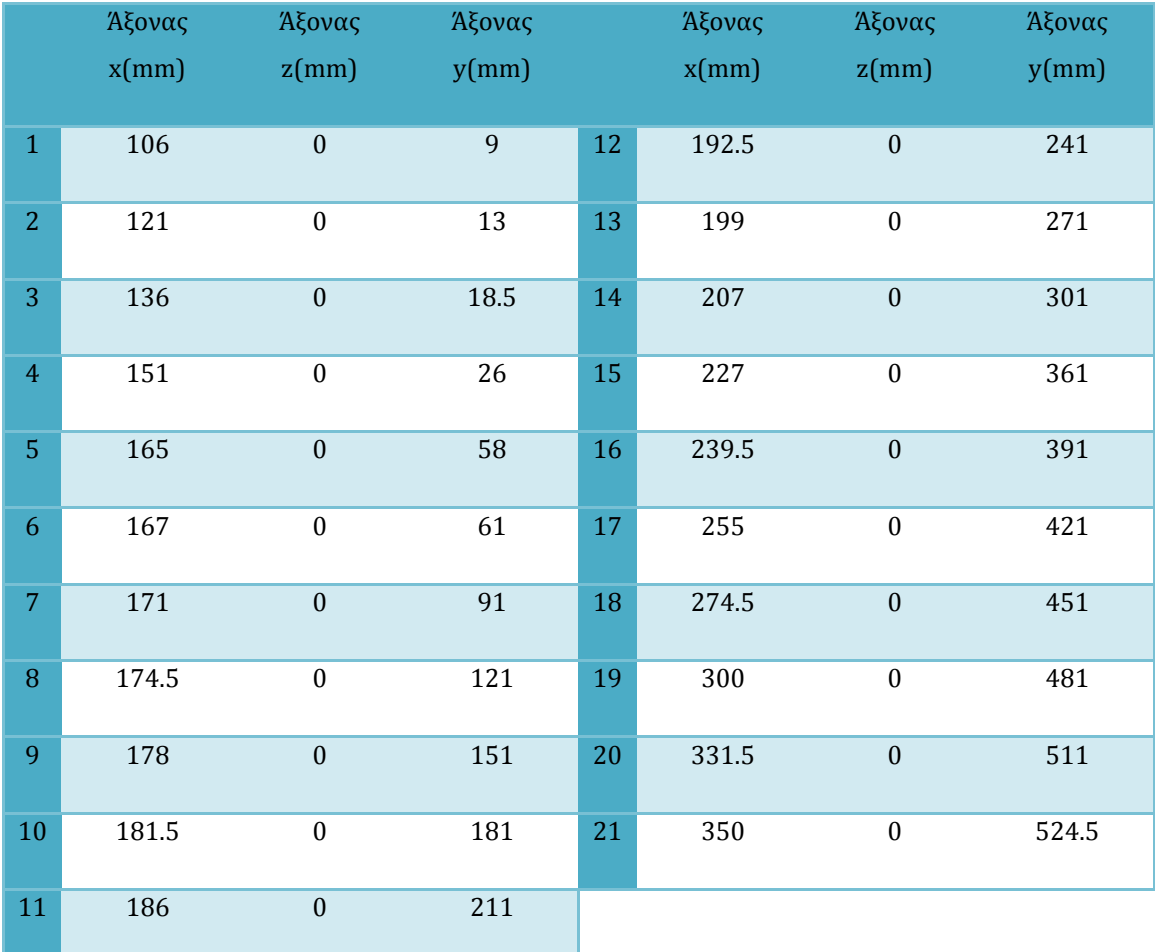

*Πίνακας 4.3.1.Συντεταγμένες που χρησιμοποιήθηκαν ως datum points για την εξωτερική καμπύλη του οδηγού*

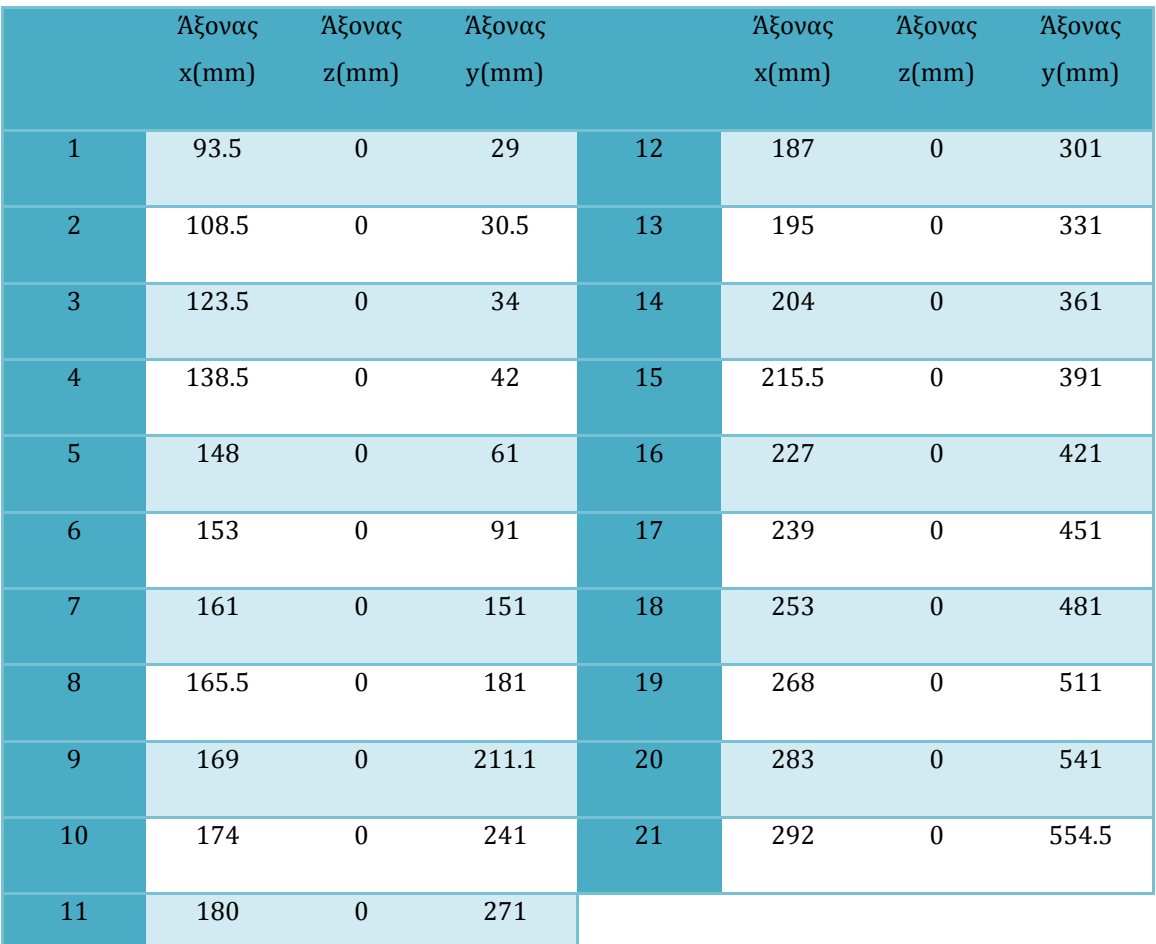

*Πίνακας 4.3.2.Συντεταγμένες που χρησιμοποιήθηκαν ως datum points για την εσωτερική καμπύλη του οδηγού*

Με την εντολή Revolve και την επιλογή κατάλληλου άξονα σχηματίστηκε το αντικείμενο όπως απεικονίζεται στις παρακάτω εικόνες.

Η διάμετρος της καμπάνας ισούται με 74.2 εκατοστά και το ύψος της με 59,7 εκατοστά. Στις εικόνες 4.3.1 και 4.3.2 παρουσιάζεται το αντικείμενο όπως σχεδιάστηκε στο Pro/Engineer.

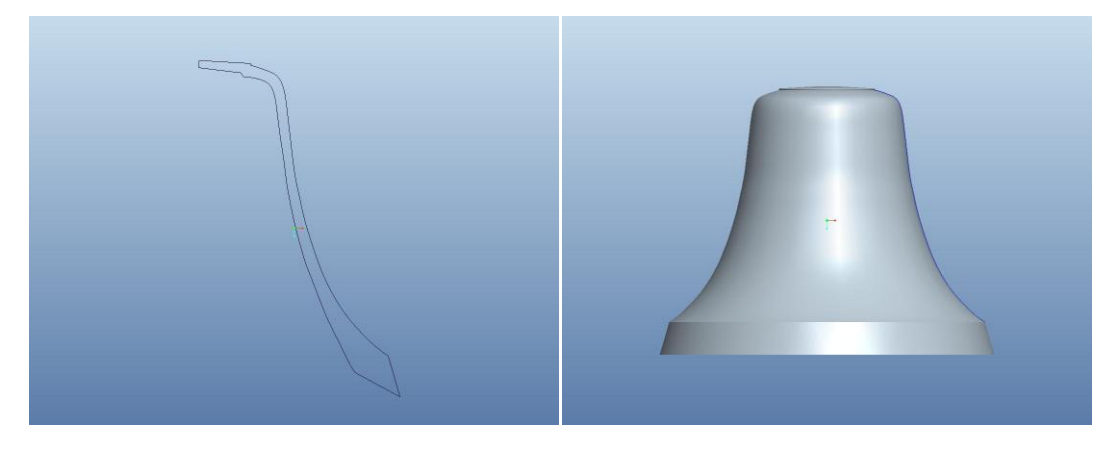

*Εικόνα 4.3.1. Οδηγός και πλάγια όψη καμπάνας -Περίπτωση 1*

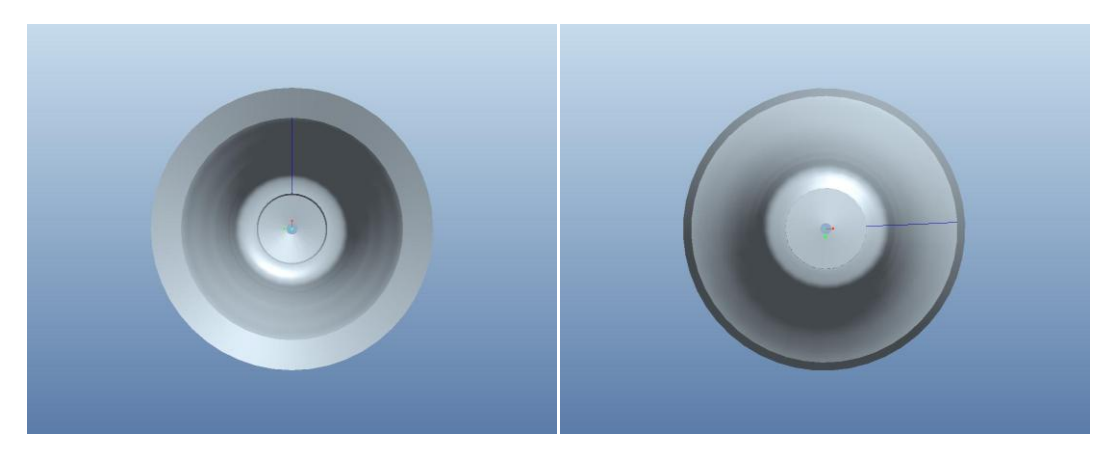

*Εικόνα 4.3.2. Άνοψη και κάτοψη καμπάνας-Περίπτωση 1*

#### <span id="page-22-0"></span>**4.4. Περίπτωση 2**

Στην δεύτερη περίπτωση η αύξηση του πάχους επιτεύχθηκε μετακινώντας κάποια σημεία της εξωτερικής καμπύλης κατά τον άξονα x. Στους πίνακες 4.4.1 και 4.4.2 καταγράφονται τα δεδομένα που εισήχθησαν με σκοπό το σχηματισμό των εσωτερικών και εξωτερικών καμπύλων της καμπάνας,

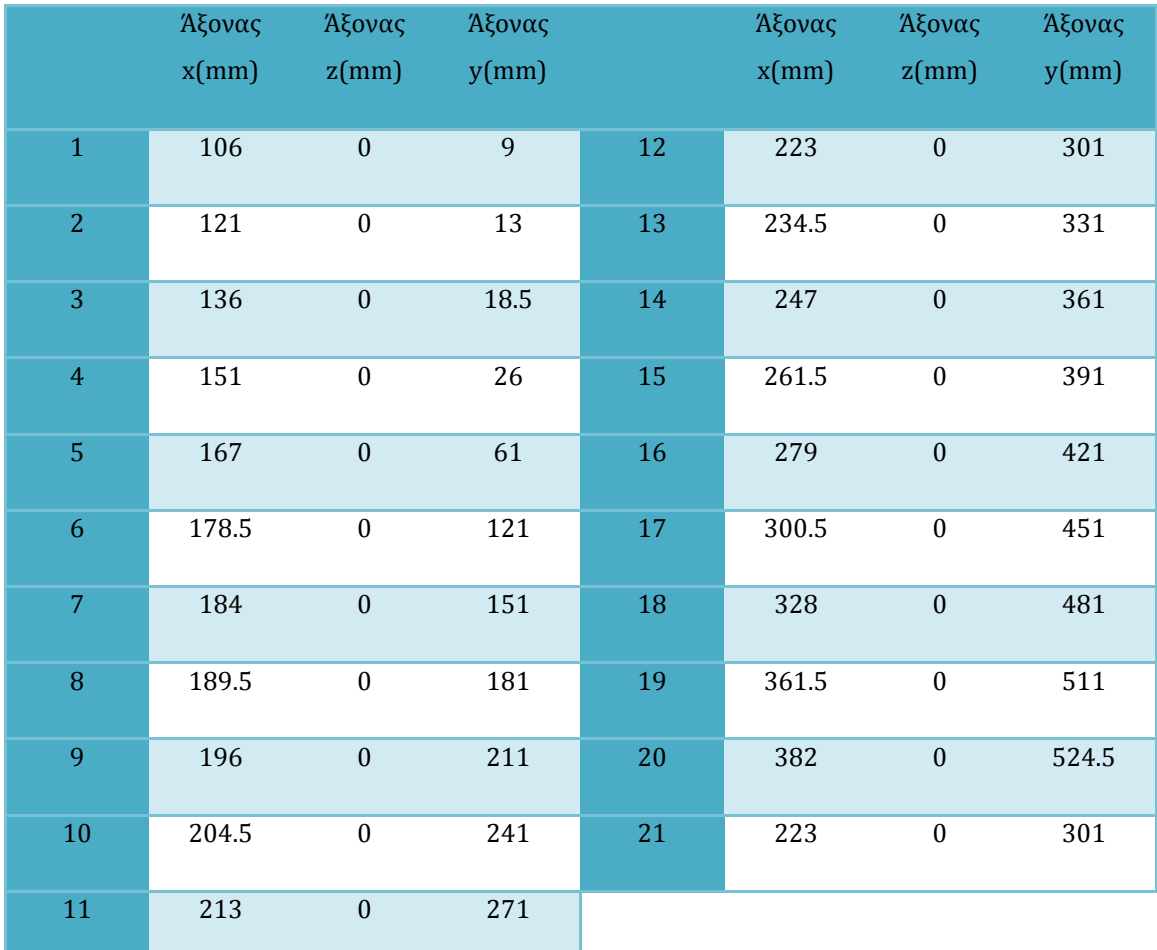

*Πίνακας 4.4.1.Συντεταγμένες που χρησιμοποιήθηκαν ως datum points για την εξωτερική καμπύλη του οδηγού*

|                  | Άξονας | Άξονας           | Άξονας |    | Άξονας | Άξονας           | Άξονας |
|------------------|--------|------------------|--------|----|--------|------------------|--------|
|                  | x(mm)  | z(mm)            | y(mm)  |    | x(mm)  | z(mm)            | y(mm)  |
| $1\,$            | 93.5   | $\mathbf{0}$     | 29     | 12 | 195    | $\boldsymbol{0}$ | 331    |
| $\overline{2}$   | 108.5  | $\boldsymbol{0}$ | 30.5   | 13 | 204    | $\boldsymbol{0}$ | 361    |
| 3                | 123.5  | $\boldsymbol{0}$ | 34     | 14 | 215.5  | $\boldsymbol{0}$ | 391    |
| $\overline{4}$   | 138.5  | $\mathbf{0}$     | 42     | 15 | 227    | $\boldsymbol{0}$ | 421    |
| 5 <sup>1</sup>   | 148    | $\boldsymbol{0}$ | 61     | 16 | 239    | $\boldsymbol{0}$ | 451    |
| $\boldsymbol{6}$ | 161    | $\boldsymbol{0}$ | 151    | 17 | 253    | $\boldsymbol{0}$ | 481    |
| $\overline{7}$   | 165.5  | $\mathbf{0}$     | 181    | 18 | 268    | $\mathbf{0}$     | 511    |
| $\, 8$           | 169    | $\boldsymbol{0}$ | 211.1  | 19 | 283    | $\boldsymbol{0}$ | 541    |
| 9                | 174    | $\boldsymbol{0}$ | 241    | 20 | 292    | $\boldsymbol{0}$ | 554.5  |
| $10\,$           | 180    | $\boldsymbol{0}$ | 271    | 21 | 195    | $\boldsymbol{0}$ | 331    |
| 11               | 187    | $\overline{0}$   | 301    |    |        |                  |        |

*Πίνακας 4.4.2.Συντεταγμένες που χρησιμοποιήθηκαν ως datum points για την εσωτερική καμπύλη του οδηγού*

Η διάμετρος της καμπάνας ισούται με 74.2 εκατοστά και το ύψος της με 59,7 εκατοστά. Στις εικόνες 4.4.1 και 4.4.2 παρουσιάζονται ο οδηγός και τα τελικά σχέδια, σχεδιασμένα στο Pro/Engineer.

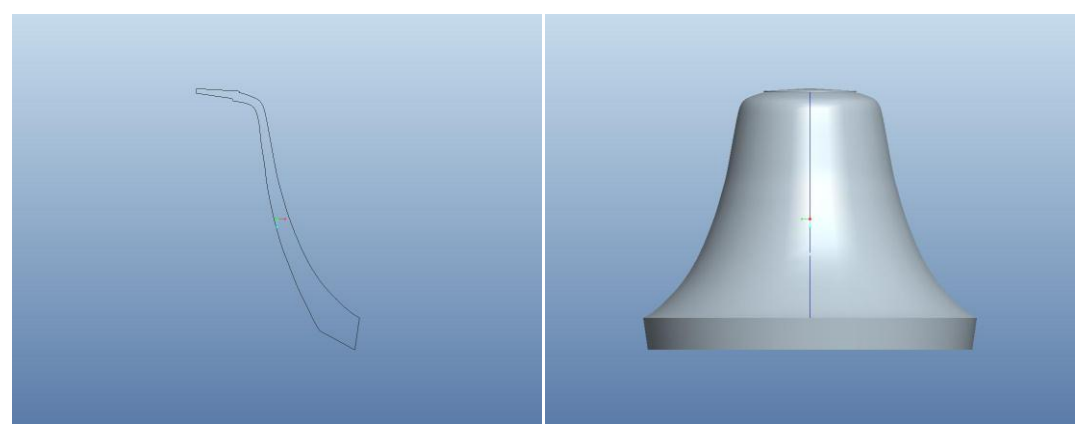

*Εικόνα 4.4.1. Οδηγός και πλάγια όψη καμπάνας-Περίπτωση 2*

<span id="page-24-0"></span>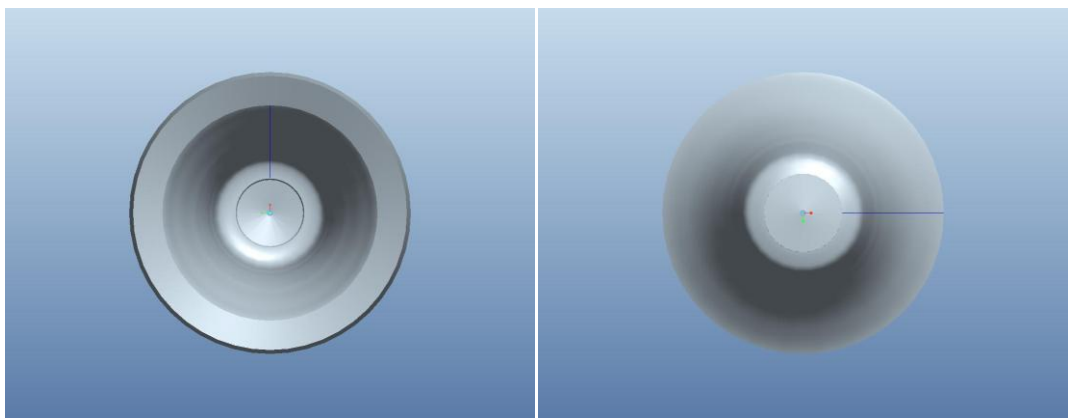

*Εικόνα 4.4.2. Άνοψη και κάτοψη καμπάνας-Περίπτωση 2*

# **Κεφάλαιο 5**

#### <span id="page-25-0"></span>**5.1 Γενικά για το Ζ88 Aurora**

Το Ζ88 είναι ένα πακέτο λογισμικού για την επίλυση διαρθρωτικών, μηχανικών, στατικών προβλημάτων με τη βοήθεια της μεθόδου των πεπερασμένων στοιχείων (FEM), το οποίο είναι διαθέσιμο σύμφωνα με τη GNU GLP(ελεύθερη άδεια χρήσης) ως ελεύθερο λογισμικό με τον πηγαίο κώδικα.

Το λογισμικό, που αρχικά δημιουργήθηκε από τον καθηγητή Frank Rieg το 1986, πλέον βρίσκεται σε στάδιο περαιτέρω ανάπτυξης από μια ομάδα δέκα ατόμων υπό την επίβλεψη του καθηγητή Rieg στο πανεπιστήμιο του Μπαϊρόιτ.

Εκτός από το παρόν Ζ88, που είναι πλέον διαθέσιμο στην 13<sup>η</sup> του έκδοση, ένα εκτεταμένο πρόγραμμα Z88 Aurora είναι διαθέσιμο στην αγορά από το 2009. Το Ζ88 Aurora βασίζεται στο Ζ88 και είναι διαθέσιμο για δωρεάν λήψη για τα Windows 32-bit και64-bit (ως εκτελέσιμο αρχείο). Εκτός από τους αποτελεσματικούς λύτες που περιέχονται στο Ζ88, το Ζ88 Aurora προσφέρει μια γραφική διεπαφή χρήστη. Ένα τελείως νέο προεπεξεργαστή και μια επέκταση του εγκεκριμένου μεταεπεξεργαστή Ζ88Ο. Κατά την ανάπτυξη του Ζ88 Aurora δόθηκε μεγάλη σημασία στη διαισθητική λειτουργία.

Η παρούσα έκδοση του Ζ88 Aurora 1 προσφέρει, εκτός από ανάλυση στατικής αντοχής, μια βάση δεδομένων που περιέχει περισσότερα από 50 πιστοποιημένα υλικά κατασκευής.

#### <span id="page-25-1"></span>**5.2 Εισαγωγή αντικειμένου και επίλυση στο Ζ88 Aurora**

Για την παρούσα διπλωματική μελετήσαμε μόνο το πρώτο μοντέλο του αντικειμένου. Χρειάστηκε να αποθηκεύσουμε ένα αντίγραφο του .prt αρχείου ως .stl και στη συνέχεια έγινε η εισαγωγή του στο Z88 Aurora επιλέγοντας από το κεντρικό μενού εργαλειών File>Import>stl-files.

Στη συνέχεια και πατώντας το πλήκτρο , εμφανίζεται ένα πλαίσιο στα δεξιά το οποίο και περιέχει τις επιλογές του προεπεξεργαστή (Εικόνα 5.2.1).

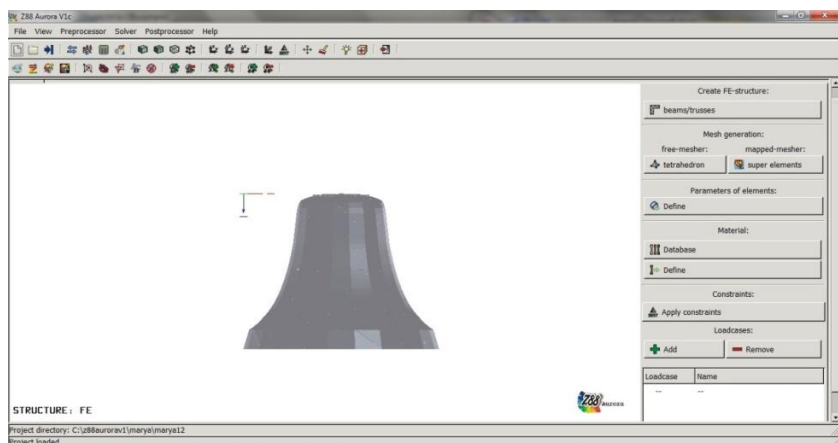

*Εικόνα 5.2.1. Ο προεπεξεργαστής του Z88 Aurora*

Επιλέγουμε στο πλαίσιο Mesh generation την επιλογή του freemesher>tetrahedron και στη συνέχεια πατάμε την επιλογή Tetgen>Linear tetrahedrons No.17. Οπότε και εμφανίζεται το παρακάτω πλαίσιο (Εικόνα 5.2.2).

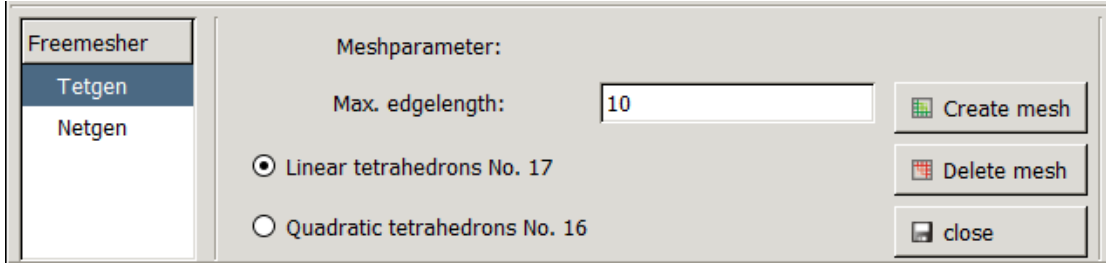

#### *Εικόνα 5.2.2. Επιλογές πλεγματοποίησης*

*Σημείωση: Επιλέχθηκε το τετράεδρον Νο.17 (Εικόνα 5.2.3) για τη πλεγματοποίηση αν και δεν ήταν το καταλληλότερο, καθώς με την εναλλακτική επιλογή δε έβγαινε εις πέρας η επίλυση του προβλήματος.*

#### Τετράεδρον Νο. 17

- Γραμμικές συναρτήσεις μορφής
- Ποιότητα μετακινήσεων κακή
- Τάσεις στα σημεία ολοκλήρωσης Gauss μη-ακριβείς
- Τάσεις στα άκρα κόμβους μη-ακριβείς
- Υπολογιστικό κόστος μέτριο
- Μέγεθος μητρώου δυσκαμψίας: 12 \* 12

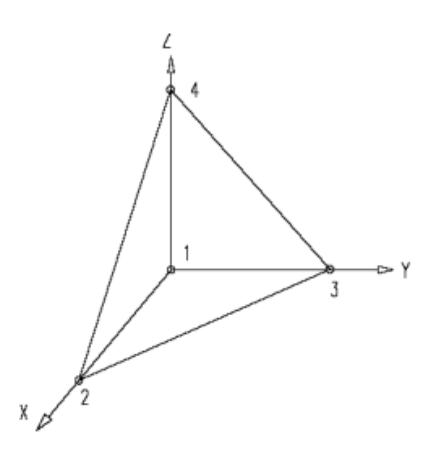

*Εικόνα 5.2.3.Πεπερασμένο στοιχείο που χρησιμοποιήθηκε*

Πατάμε Create mesh και εμφανίζεται το εξής μήνυμα :

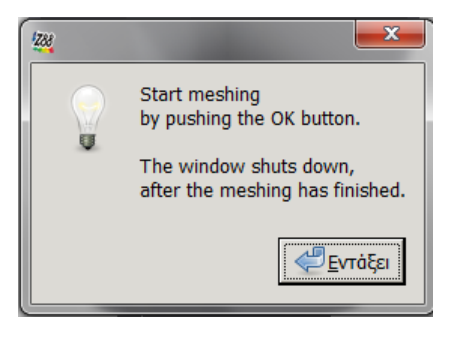

Στο οποίο πατάμε Εντάξει, για να συνεχίσουμε και μόλις ολοκληρωθεί η διαδικασία πατάμε Close.

Για να προσδιορίσουμε το υλικό που θα χρησιμοποιηθεί, εφόσον έχουμε κάνει τη πλεγματοποίηση, θα πάμε στο πλαίσιο Material και θα πατήσουμε το κουμπί Define.

Στο παράθυρο που εμφανίζεται επιλέγουμε από την αριστερή στήλη το υλικό Copper Alloy, πατάμε Add, προστίθεται στη δεξιά στήλη και στη συνέχεια πατάμε Save και Close.

Οι ιδιότητες του υλικού Copper Alloy (CuNi2Si) είναι οι εξής:

#### **Linear Parameters**

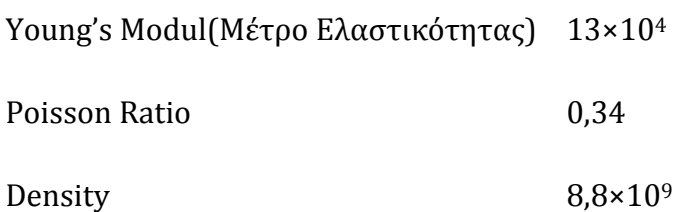

Για να γίνει εφαρμογή των δυνάμεων και των περιορισμών πάνω στο αντικείμενο πατάμε στο κουμπί Add του πλαισίου Loadcases και δίνουμε ένα όνομα $(π.x. case1)$ .

Προχωρώντας, επιλέγουμε την περίπτωση που μόλις δημιουργήσαμε και πατάμε στο κουμπί Apply constraints και έτσι εμφανίζεται το παρακάτω παράθυρο (Εικόνα 5.2.4.).

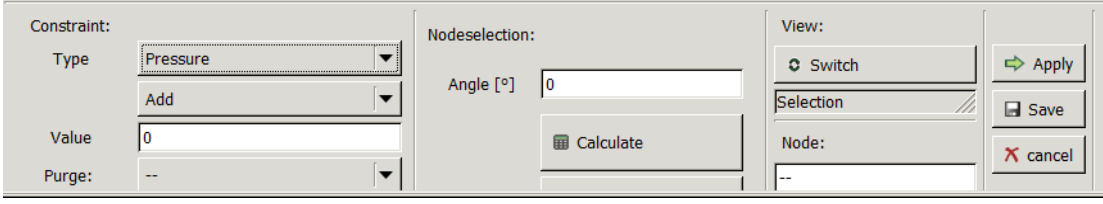

#### *Εικόνα 5.2.4.Εφαρμογή δυνάμεων και περιορισμών*

Υπάρχουν οι εξής επιλογές για τους τύπους περιορισμού.

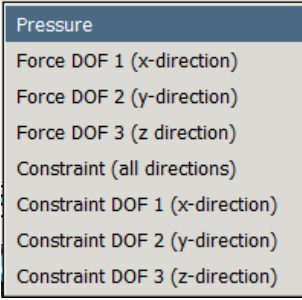

Εμείς επιλέγουμε Force DOF 2 (y-direction) για την πλαϊνή περιοχή της καμπάνας, όπου και προσκρούει το γλωσσίδι και Constraint (all directions) για την κορυφή της καμπάνας η οποία παραμένει ακίνητη.

Η επιλογή των κόμβων του πλέγματος γίνεται γυρίζοντας την προβολή στο

Picking με το κουμπί  $\mathbf{P}$ . Στην περίπτωσή μας είχαμε επιλογή πολλαπλών κόμβων άρα η επιλογή τους έγινε κρατώντας πατημένο το πλήκτρο Shift και σέρνοντας το ποντίκι με πατημένο το αριστερό δείκτη του πλήκτρου του ποντικιού.

Κάθε φορά η εφαρμογή του περιορισμού ή της δύναμης γίνεται με το πλήκτρο Apply και πριν την επόμενη εφαρμογή θα πρέπει να καθαριστούν όλοι οι κόμβοι πριν επιλεγούν οι επόμενοι, πατώντας F6 και Deselect: Nodes.

Αφού γίνει και η εφαρμογή των δυνάμεων, πατάμε Save και προχωράμε στην

επίλυση πατώντας το κουμπί . Εμφανίζεται ένα πλαίσιο στα δεξιά όπου κάνουμε τις εξής επιλογές:

Solvertype: SORCG: sparse, iterative

Compute: 3x3(x3) Gauss points

και πατάμε RUN.

Για την εμφάνιση των αποτελεσμάτων πατάμε το κουμπί και στο πλαίσιο που εμφανίζεται επιλέγουμε το loadcase που έχουμε δημιουργήσει, την προβολή (undeflected, deflected, both) και τα αποτελέσματα(results) που θέλουμε να εμφανίσει. Στην περίπτωση μας επιλέχθηκαν τα deflected και magnitude of displacements. Στις εικόνες 5.2.5-5.2.8 παρατίθενται τα αποτελέσματα από την επίλυση. Στην κλίμακα 5.2.1 βλέπουμε τις τάσεις που υπολογίστηκαν από την επίλυση.

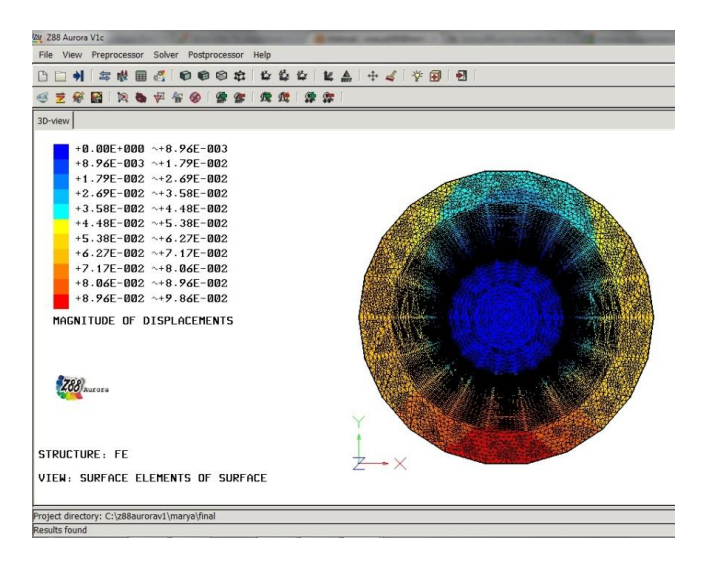

*Εικόνα 5.2.5. Μετατοπίσεις (Προβολή επιπέδου x-y)*

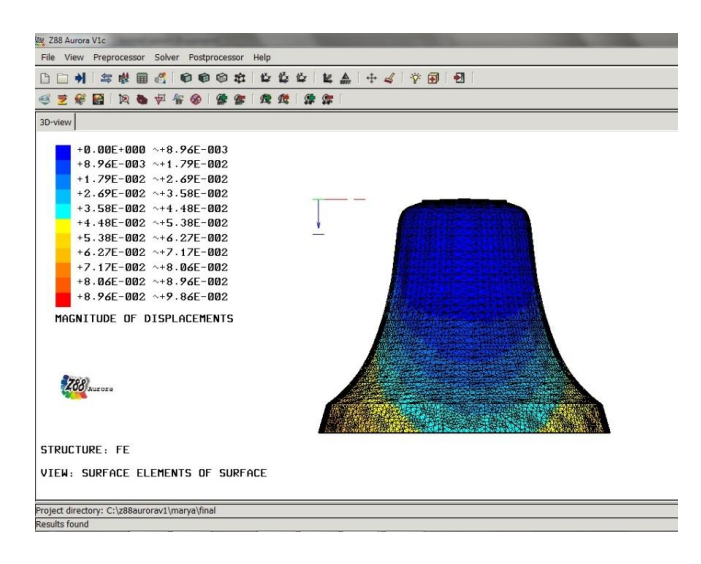

#### *Εικόνα 5.2.6. Μετατοπίσεις (Προβολή επιπέδου x-z - Όψη 1η)*

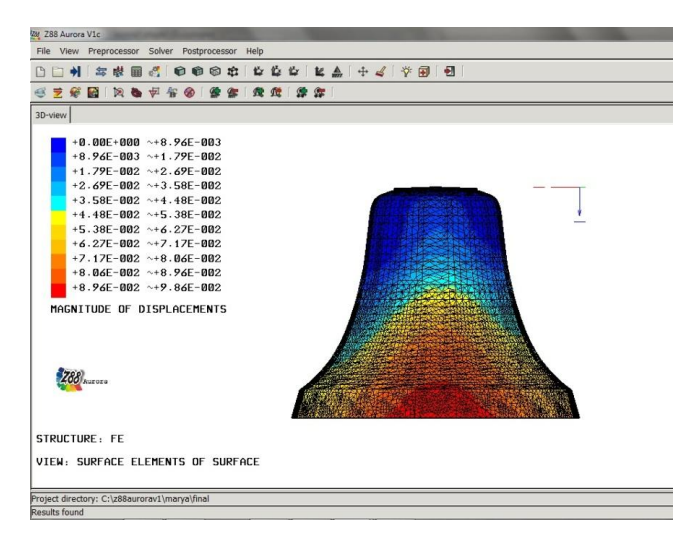

*Εικόνα 5.2.7. Μετατοπίσεις (Προβολή επιπέδου x-z - Όψη 2η)*

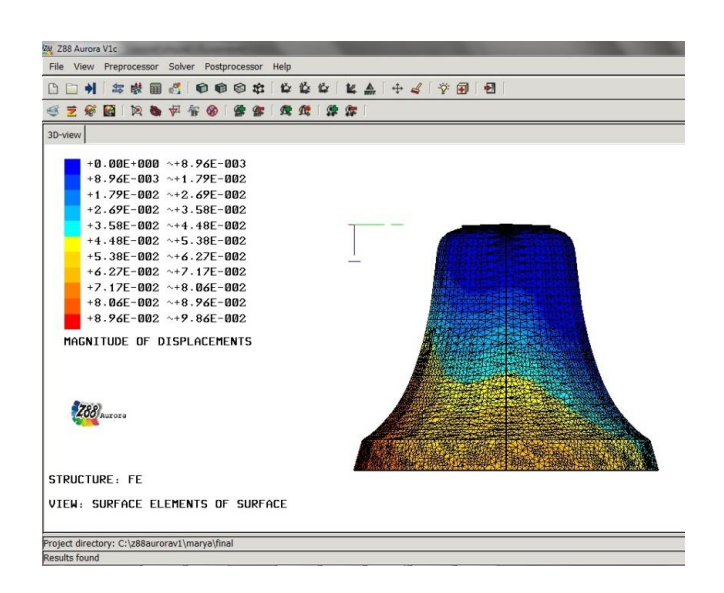

*Εικόνα 5.2.8. Μετατοπίσεις (Προβολή επιπέδου x-z - Όψη 3η)*

| 0                     |                          | $8.96 \times 10^{-3}$ |
|-----------------------|--------------------------|-----------------------|
| $8.96 \times 10^{-3}$ | $\equiv$                 | $1.79 \times 10^{-2}$ |
| $1.79 \times 10^{-2}$ | $\equiv$                 | $2.69 \times 10^{-2}$ |
| $2.69 \times 10^{-2}$ | $\equiv$                 | $3.58 \times 10^{-2}$ |
| $3.58 \times 10^{-2}$ |                          | $4.48 \times 10^{-2}$ |
| $4.48 \times 10^{-2}$ | $\overline{\phantom{a}}$ | $5.38 \times 10^{-2}$ |
| $5.38 \times 10^{-2}$ |                          | $6.27 \times 10^{-2}$ |
| $6.27 \times 10^{-2}$ |                          | $7.17 \times 10^{-2}$ |
| $7.17 \times 10^{-2}$ | Ш.                       | $8.06 \times 10^{-2}$ |
| $8.06 \times 10^{-2}$ | $\overline{\phantom{0}}$ | $8.96 \times 10^{-2}$ |
| $8.96 \times 10^{-2}$ |                          | $9.86 \times 10^{-2}$ |

*Κλίμακα 5.2.1. Τιμές μετατοπίσεων*

Η μέγιστη τιμή της κλίμακας 5.2.1 είναι 9.86  $\times$   $10^{-2}$   $-$  8.96  $\times$   $10^{-2}$ , και η ελάχιστη 8.96  $\times$  10<sup>-3</sup>  $-$  0 . Παρατηρούμε πως στην περιοχή που προσκρούει το γλωσσίδι, το αντικείμενο δέχεται τις υψηλότερες φορτίσεις καθώς σημειώνεται η μέγιστη μετατόπιση(περιοχή χρωματισμένη με κόκκινο).

Στην περιοχή απέναντι από το σημείο πρόσκρουσης η μετατοπίση είναι μεσαίου μεγέθους, της τάξεως των 4.48\*10-2 χιλιοστών.

<span id="page-30-0"></span>Αντιθέτως στην περιοχή απέναντι από το σημείο πρόσκρουσης και στην περιοχή με περιορισμό ακινησίας (κορυφή καμπάνας) η μετατόπιση είναι σε χαμηλά επίπεδα (περιοχή χρωματισμένη με μπλε).

# **Κεφάλαιο 6**

#### <span id="page-31-0"></span>**6.1.Γενικά για το Comsol Multiphysics**

Το COMSOL Multiphysics αποτελεί ένα δυναμικό περιβάλλον για τη μοντελοποίηση και την επίλυση όλων των ειδών επιστημονικών και μηχανικών προβλημάτων και βασίζεται σε μερικές διαφορικές εξισώσεις.

Στην πραγματικότητα, δεν απαιτείται μια εις βάθος γνώση μαθηματικών ή αριθμητικής ανάλυσης. Χάρη στη δομή του λογισμικού, είναι δυνατό να χτίζουμε μοντέλα προσδιορίζοντας σχετικές φυσικές ποσότητες, όπως ιδιότητες υλικών, φορτία, περιορισμούς, πηγές κλπ, παρά προσδιορίζοντας τις σχετικές εξισώσεις. Το COMSOL Multiphysics συνδυάζει ένα σύνολο από μερικές διαφορικές αξισώσεις(PDEs) που αντιπροσωπεύουν το μοντέλο εξ ολοκλήρου.

Υπάρχουν διάφοροι τύποι ανάλυσης που μπορούν να χρησιμοποιηθούν συμπεριλαμβανομένων, στατικής και εξαρτημένης χρόνου ανάλυσης, γραμμικής και μη γραμμικής, ανάλυσης ιδιοτιμών (ιδιοσυχνοτήτων).

Για την επίλυση των PDEs το COMSOL Multiphysics χρησιμοποιεί τη μέθοδο πεπερασμένων στοιχείων (finite element method, FEM). Το λογισμικό τρέχει τη μέθοδο πεπερασμένων στοιχείων παράλληλα με προσαρμοζόμενο πλέγμα και έλεγχο σφαλμάτων, χρησιμοποιώντας μια ποικιλία αριθμητικών solvers (linear, non linear, direct).

Ένα ιδιαίτερο χαρακτηριστικό του λογισμικού αυτού είναι το extended multiphysics, δηλαδή ο συνδυασμός των μεταβλητών για να συνδέσει PDE μοντέλα σε διάφορες γεωμετρίες. Αυτό φανερώνει ένα βήμα προς τη μοντελοποίηση σε επίπεδο συστήματος.

<span id="page-31-1"></span>Ένα άλλο μοναδικό χαρακτηριστικό του COMSOL Multiphysics είναι η ικανότητα να συνδυάζει τομείς διαφορετικών χωρικών διαστάσεων στο ίδιο πρόβλημα. Αυτή η ευελιξία όχι μόνο απλοποιεί τη μοντελοποίηση, αλλά και μειώνει το χρόνο εκτέλεσης.

#### **6.2.Εισαγωγή και μελέτη αντικειμένου στο Comsol Multiphysics**

Το πρώτο βήμα είναι η εισαγωγή του αντικειμένου στο Comsol Multyphysics υπό τη μορφή αρχείου STEP. Η μορφή αυτή δημιουργήθηκε μέσω του Pro/Engineer.

Το δεύτερο βήμα είναι η ρύθμιση των Subdomain Settings. Στην καρτέλα Material (Εικ. 6.2.1) επιλέγεται ως υλικό το UNS C83600 και επίσης εισάγονται οι τιμές του μέτρου ελαστικότητας και της πυκνότητας.

#### **Μέτρο ελαστικότητας** Ε= 1.17×10<sup>11</sup> Pa

#### **Πυκνότητα** ρ=8.8×103 kg/m<sup>3</sup>

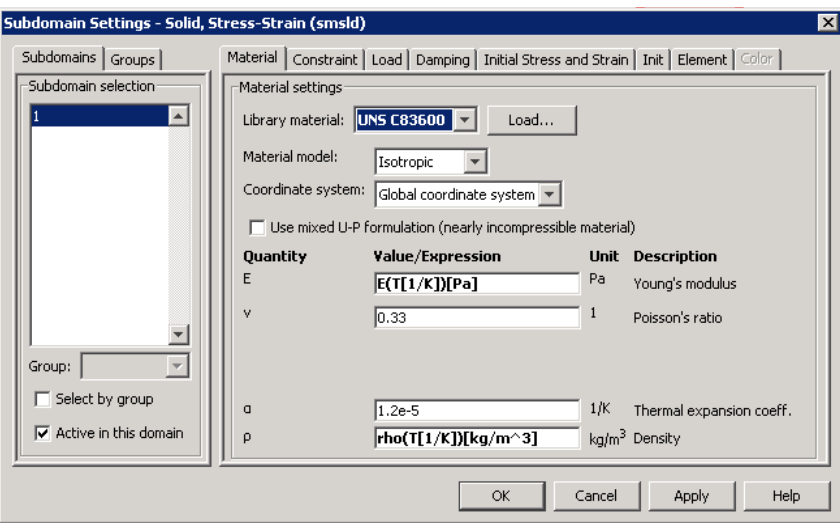

*Εικόνα 6.2.1. Ρύθμιση των subdomain settings*

Στη συνέχεια ρυθμίζουμε τα Boundary Settings. Επιλέγουμε την επιφάνεια της κορυφής της καμπάνας και στην καρτέλα Constraint>Constraint conditions διαλέγουμε την επιλογή Fixed (Εικόνα 6.2.2)

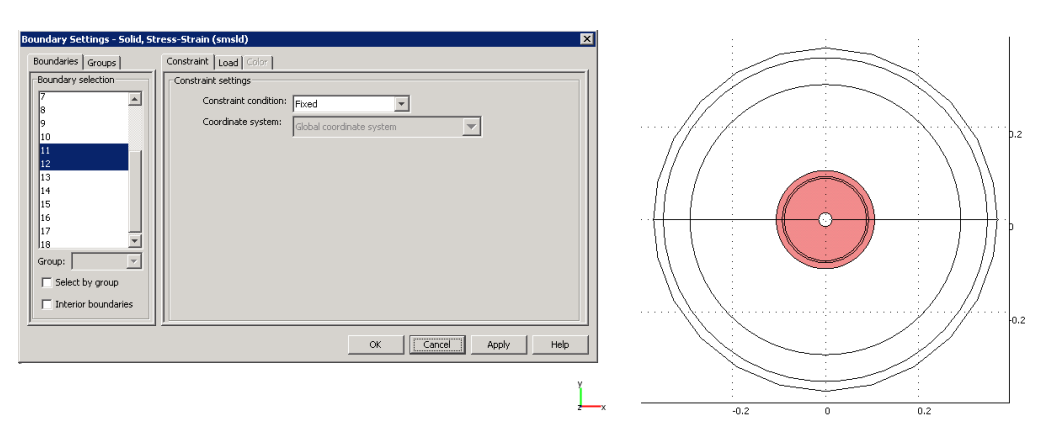

#### *Εικόνα 6.2.2. Ρύθμιση των boundary settings*

Επίσης επιλέγουμε την εσωτερική επιφάνεια της καμπάνας (Εικόνα 6.2.3) και ασκούμε ένα φορτίο κατά τη διεύθυνση y, της τάξεως των 10 N/m<sup>2</sup> (Εικόνα 6.2.4).

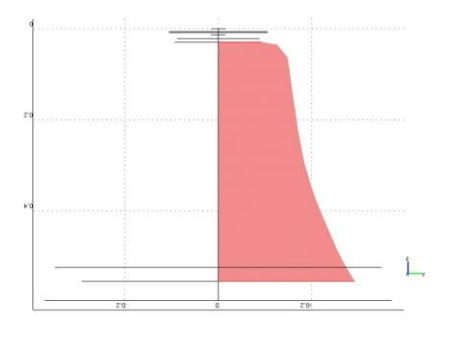

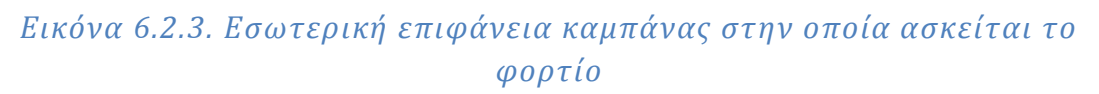

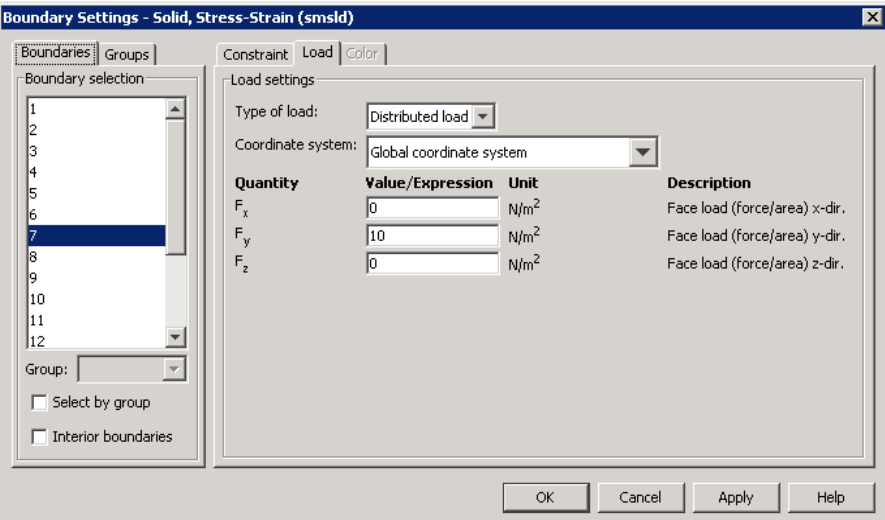

*Εικόνα 6.2.4. Ρύθμιση του φορτίου που ασκείται*

Στη συνέχεια θα γίνει η πλεγματοποίηση του αντικειμένου με το πάτημα του

εικονιδίου  $\triangle$  από την κύρια γραμμή εντολών και για να επιτευχθεί πιο

λεπτομερής πλεγματοποίηση πατάμε το εικονίδιο  $\triangle$ . (Εικόνα 6.2.5) Το μήνυμα που εμφανίζεται είναι το εξής:

Περίπτωση 1 : «Mesh consists of 61177 elements».

Περίπτωση 2: «Mesh consists of 54591 elements.»

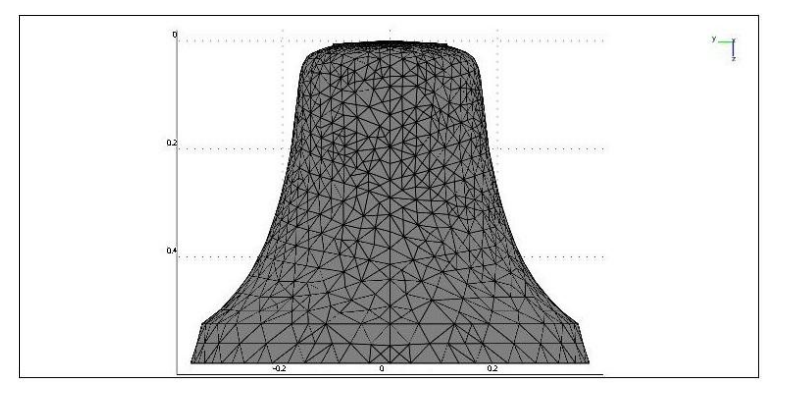

*Εικόνα 6.2.5. Πλεγματοποίηση*

Προχωρώντας στο επόμενο βήμα θα πρέπει να ρυθμίσουμε από την καρτέλα Solve στην κεντρική γραμμή εργαλείων τις παραμέτρους επίλυσης (Solve parameters).

Ανοίγουμε το παράθυρο διαλόγου και στην επιλογή Analysis διαλέγουμε Εigenfrequency (Εικόνα 6.2.6). Αφήνουμε τις προεπιλεγμένες ρυθμίσεις ως έχουν και κλείνουμε το παράθυρο διαλόγου πατώντας Apply>ΟΚ.

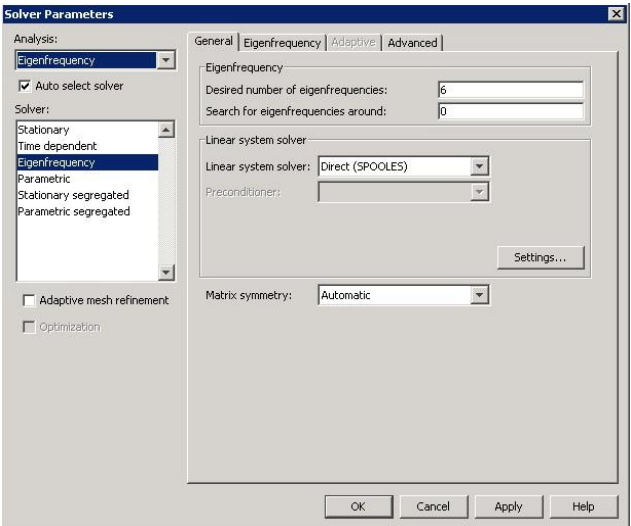

*Εικόνα 6.2.6. Ρύθμιση των παραμέτρων επίλυσης*

Για να επιλύσουμε το πρόβλημα, πατάμε το κουμπί  $\frac{d}{dx}$  από τη γραμμή εργαλειών . Εμφανίζονται οι πληροφορίες επίλυσης:

Περίπτωση 1

```
Number of degrees of freedom solved for: 294099
Solution time: 246.932 s
```
Περίπτωση 2

Number of degrees of freedom solved for: 263019 Solution time: 206.06 s

Τέλος, γίνεται μεταεπεξεργασία των αποτελεσμάτων για την εμφάνιση των ιδιοσυχνοτήτων (σε Hz) και ιδιομορφών που υπολογίστηκαν από την προσομοίωση.

Στο Plotprocessing από το κεντρικό μενού εργαλείων επιλέγουμε το Plot parameters.

Στο παράθυρο διαλόγου που εμφανίζεται, στο πλαίσιο Solution to use>Eigenfrequency μπορούμε να δούμε όλες τις ιδιοσυχνότητες που υπολογίστηκαν. Για την εμφάνιση των ιδιομορφών της εκάστοτε ιδιοσυχνότητας, μαρκάρουμε από το πλαίσιο Plot type την επιλογή Deformed shape και επιλέγουμε την ιδιοσυχνότητα που επιθυμούμε (Εικόνα 6.2.7).

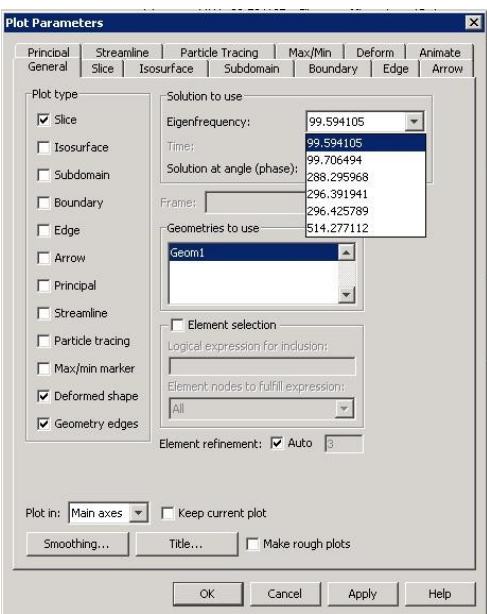

*Εικόνα 6.2.7. Μεταεπεξεργασία των αποτελεσμάτων*

#### <span id="page-35-0"></span>**6.3. Περίπτωση 1**

Με τη βοήθεια των ιδιοσυχνοτήτων υπολογίστηκαν και οι ιδιοπερίοδοι του αντικειμένου (Πίνακας 6.3.1). Ο υπολογισμός έγινε χάρη στον γνωστό τύπο  $T=\frac{1}{\epsilon}$ f ,όπου f η συχνότητα (Hz) και Τ η περίοδος(sec).

|                | Ιδιοσυχνότητα | Ιδιοπερίοδος |
|----------------|---------------|--------------|
| 1              | 98.818182     | 0,01012      |
| $\overline{2}$ | 98.855358     | 0,010116     |
| 3              | 288.043016    | 0,003472     |
| 4              | 296.820703    | 0.003369     |
| 5              | 296.825403    | 0.003369     |
| 6              | 510.629421    | 0,001958     |

*Πίνακας 6.3.1. Ιδιοσυχνότητες και ιδιοπερίοδοι για την πρώτη περίπτωση*

Στις επόμενες σελίδες, στις εικόνες 6.3.1 – 6.3.18 παρατίθενται οι ιδιομορφές για καθεμία από τις 6 ιδιοσυχνότητες. Οι μετατοπίσεις είναι σε χιλιοστά.

98.818182 Hz

Οι τιμές της κλίμακας των ολικών μετατοπίσεων κυμαίνονται από 4,411, όπου είναι και η μέγιστη, έως 0 που είναι η ελάχιστη. Παρατηρούμε ότι η μέγιστη μετατόπιση σημειώνεται στην περιοχή γύρω από το χείλος της καμπάνας και είναι χρωματισμένη με κόκκινο. Αντιθέτως στην περιοχή που έχουμε την πάλτωση του αντικειμένου (κορυφή καμπάνας) οι μετατοπίσεις κυμαίνονται από 0,5-0 μέτρα και είναι χρωματισμένη με μπλε.

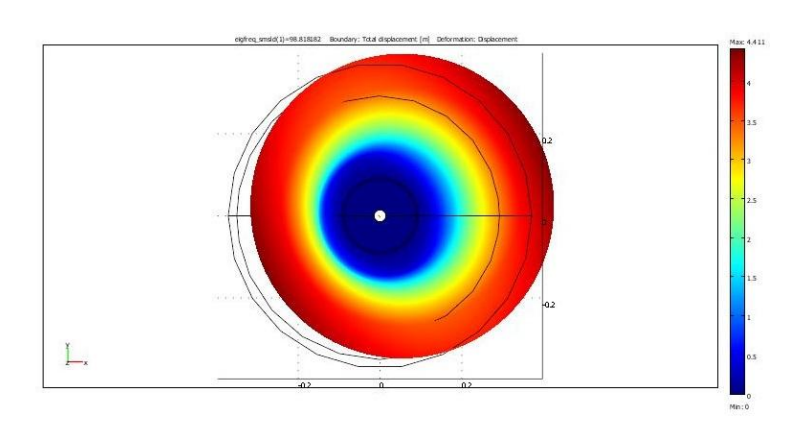

*Εικόνα 6.3.1. Ολικές Μετατοπίσεις (Προβολή επιπέδου x-y)*

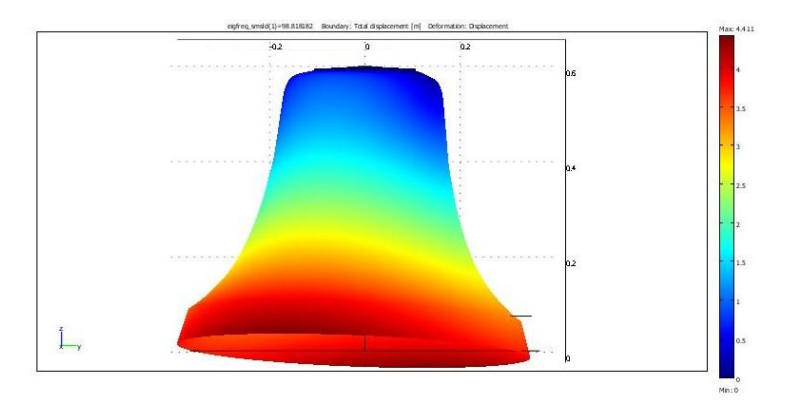

*Εικόνα 6.3.2. Ολικές Μετατοπίσεις (Προβολή επιπέδου y-z)*

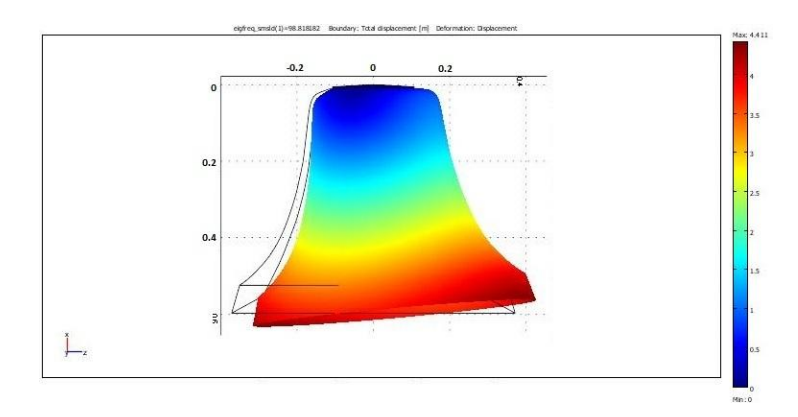

*Εικόνα 6.3.3. Ολικές Μετατοπίσεις (Προβολή επιπέδου z-x )*

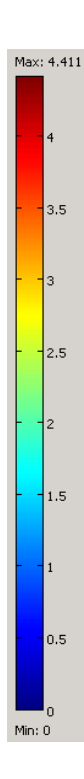

#### 98.855358 Hz

Οι τιμές της κλίμακας των ολικών μετατοπίσεων κυμαίνονται από 4,44, όπου είναι και η μέγιστη, έως 0 που είναι η ελάχιστη. Παρατηρούμε ότι η μέγιστη μετατόπιση σημειώνεται στην περιοχή γύρω από το χείλος της καμπάνας και είναι χρωματισμένη με κόκκινο. Αντιθέτως στην περιοχή που έχουμε την στήριξη του αντικειμένου (κορυφή καμπάνας) οι μετατοπίσεις κυμαίνονται από 0,5-0 μέτρα και είναι χρωματισμένη με μπλε. Σε γενικές γραμμές η ιδιομορφή 2 παρουσιάζει κοινά χαρακτηρηστικά με την ιδιομορφή 1, το οποίο είναι λογικό καθώς οι δυο πρώτες ιδιοσυχνότητες έχουν ελάχιστη διαφορά στην τιμή τους.

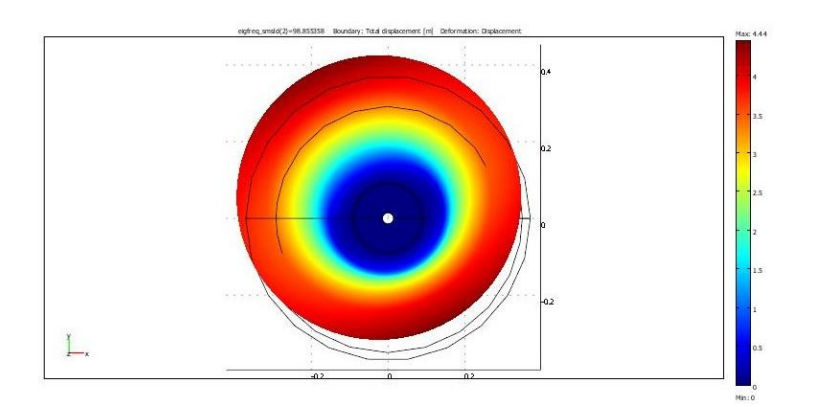

*Εικόνα 6.3.4. Ολικές Μετατοπίσεις (Προβολή επιπέδου x-y)*

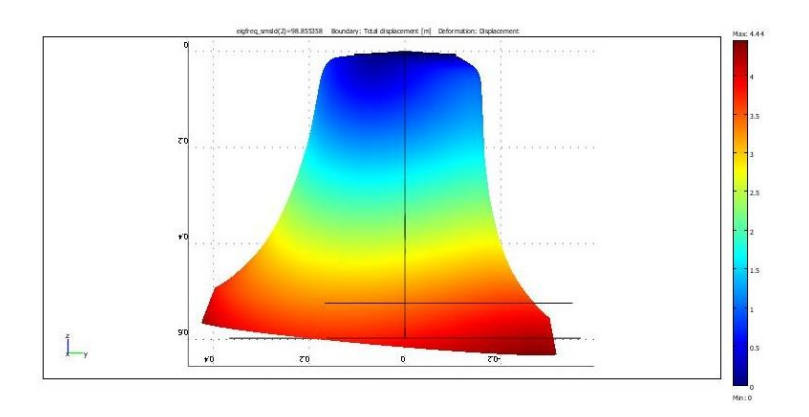

*Εικόνα 6.3.5. Ολικές Μετατοπίσεις (Προβολή επιπέδου y-z)*

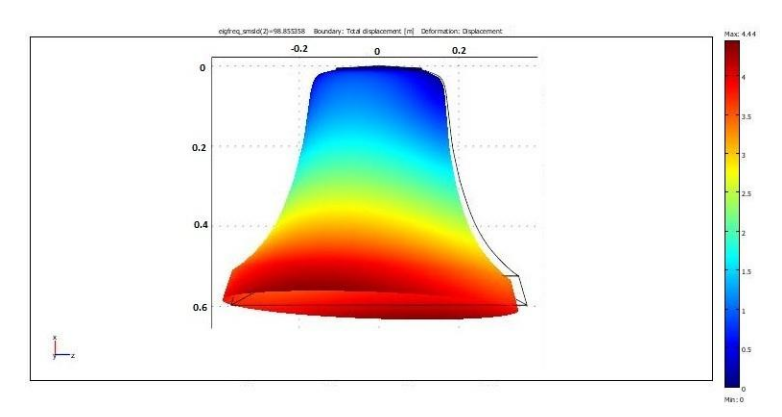

*Εικόνα 6.3.6. Ολικές Μετατοπίσεις (Προβολή επιπέδου z-x )*

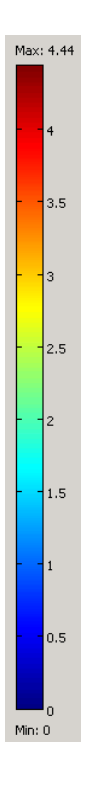

#### 288.043016 Hz

Οι τιμές της κλίμακας των ολικών μετατοπίσεων κυμαίνονται από 4,321, όπου είναι και η μέγιστη, έως 0 που είναι η ελάχιστη. Παρατηρούμε ότι η μέγιστη μετατόπιση σημειώνεται στην περιοχή γύρω από το χείλος της καμπάνας και είναι χρωματισμένη με κόκκινο. Αντιθέτως στην περιοχή που έχουμε την στήριξη του αντικειμένου (κορυφή καμπάνας) οι μετατοπίσεις κυμαίνονται από 0,5-0 μέτρα και είναι χρωματισμένη με μπλε.

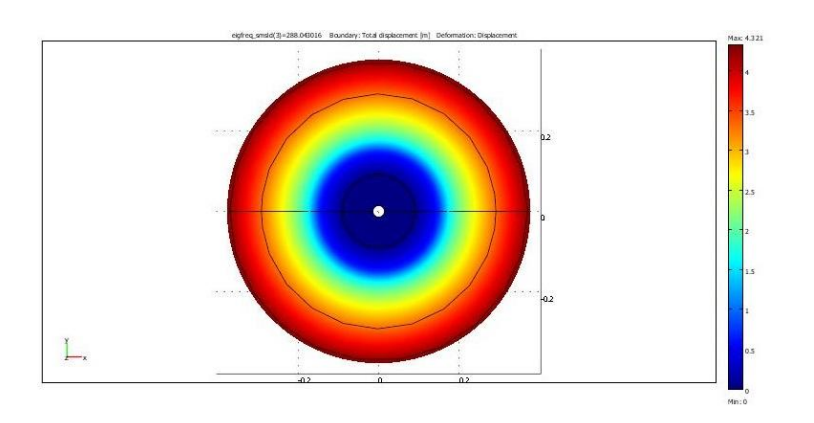

*Εικόνα 6.3.7. Ολικές Μετατοπίσεις (Προβολή επιπέδου x-y)*

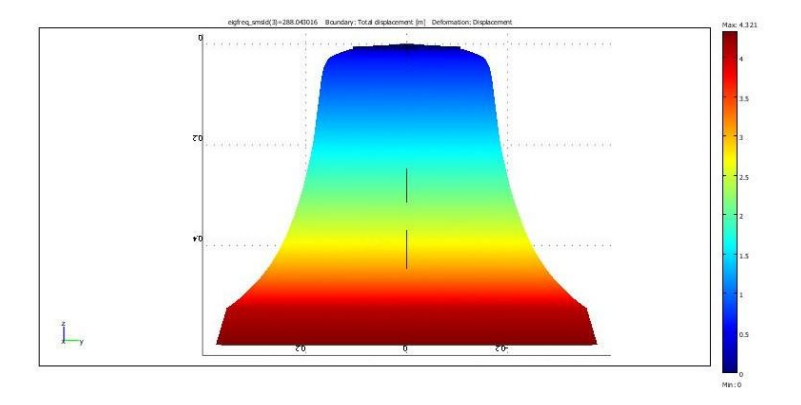

*Εικόνα 6.3.8. Ολικές Μετατοπίσεις (Προβολή επιπέδου y-z)*

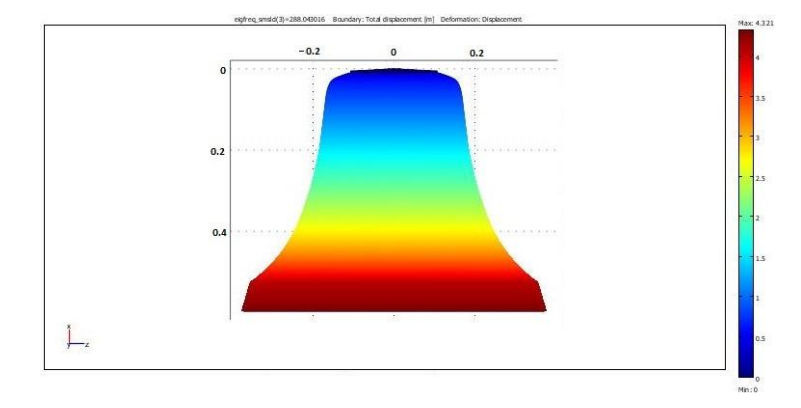

*Εικόνα 6.3.9.. Ολικές Μετατοπίσεις (Προβολή επιπέδου z-x )*

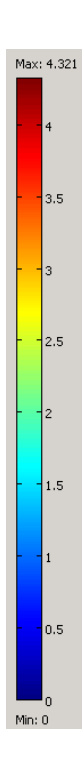

#### 296.820703 Hz

Οι τιμές της κλίμακας των ολικών μετατοπίσεων κυμαίνονται από 4,546, όπου είναι και η μέγιστη, έως 0 που είναι η ελάχιστη. Παρατηρούμε ότι η μέγιστη μετατόπιση σημειώνεται σε τέσσερα αντικρυστά σημεία στην περιοχή γύρω από το χείλος της καμπάνας και είναι χρωματισμένη με κόκκινο. Αντιθέτως στην περιοχή που έχουμε την στήριξη του αντικειμένου (κορυφή καμπάνας) οι μετατοπίσεις κυμαίνονται από 0,5-0 μέτρα και είναι χρωματισμένη με μπλε.

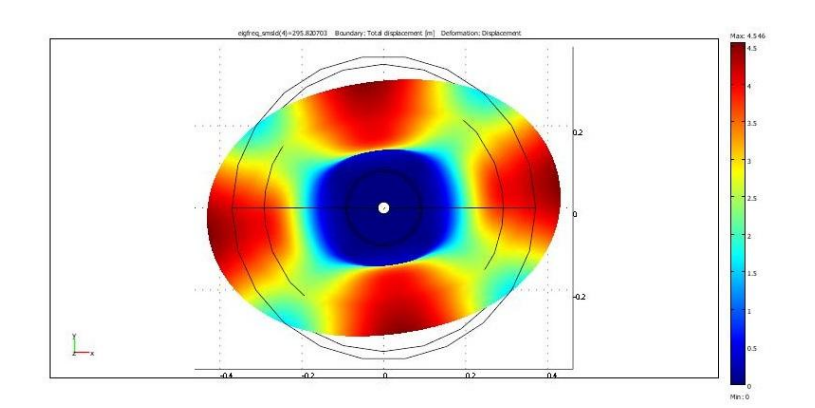

*Εικόνα 6.3.10. Ολικές Μετατοπίσεις (Προβολή επιπέδου x-y)*

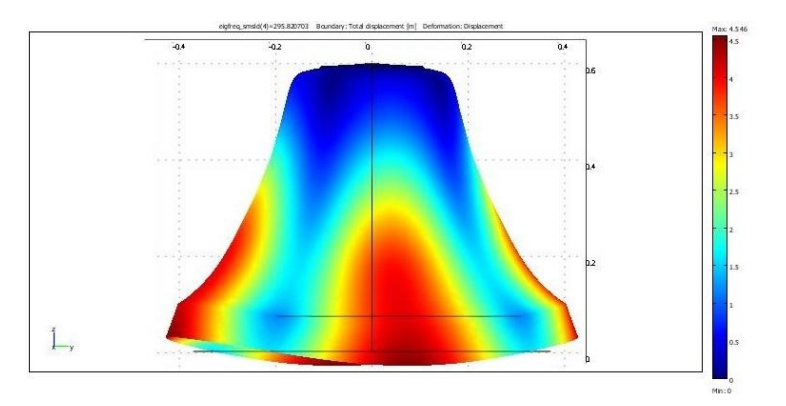

*Εικόνα 6.3.11. Ολικές Μετατοπίσεις (Προβολή επιπέδου y-z)*

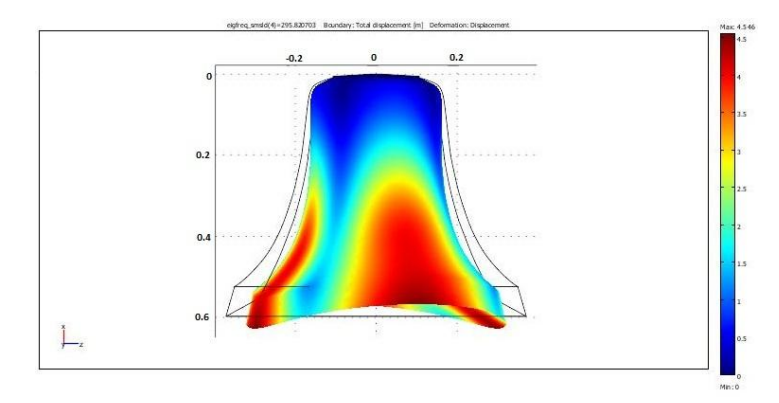

*Εικόνα 6.3.12. Ολικές Μετατοπίσεις (Προβολή επιπέδου z-x )*

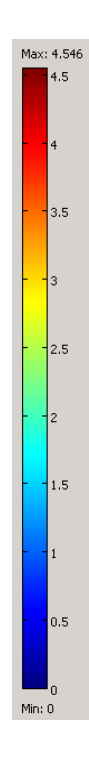

#### 296.825403 Hz

Οι τιμές της κλίμακας των ολικών μετατοπίσεων κυμαίνονται από 4,656, όπου είναι και η μέγιστη, έως 0 που είναι η ελάχιστη. Παρατηρούμε ότι η μέγιστη μετατόπιση σημειώνεται σε τέσσερα αντικρυστά σημεία στην περιοχή γύρω από το χείλος της καμπάνας και είναι χρωματισμένη με κόκκινο. Αντιθέτως στην περιοχή που έχουμε την στήριξη του αντικειμένου (κορυφή καμπάνας) οι μετατοπίσεις κυμαίνονται από 0,5-0 μέτρα και είναι χρωματισμένη με μπλε. Σε γενικές γραμμές η ιδιομορφή 5 παρουσιάζει κοινά χαρακτηρηστικά με την ιδιομορφή 4, το οποίο είναι λογικό καθώς οι δυο αυτές ιδιοσυχνότητες έχουν ελάχιστη διαφορά στην τιμή τους.

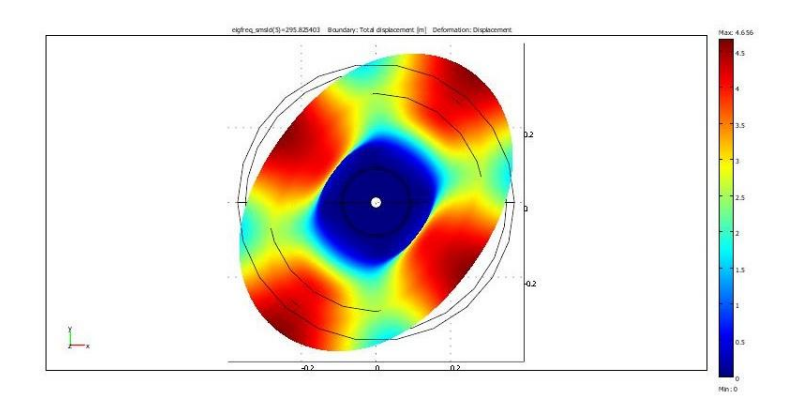

*Εικόνα 6.3.13 .Ολικές Μετατοπίσεις (Προβολή επιπέδου x-y)*

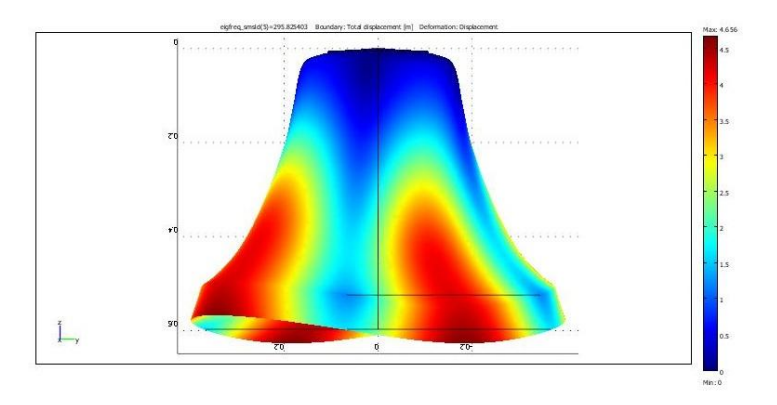

*Εικόνα 6.3.14. Ολικές Μετατοπίσεις (Προβολή επιπέδου y-z)*

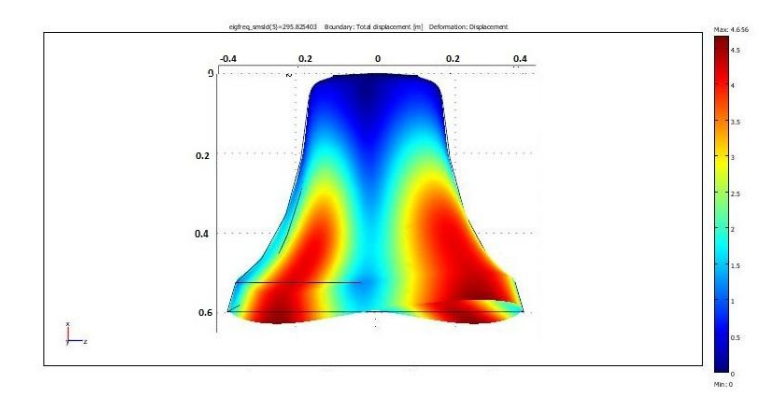

*Εικόνα 6.3.15. Ολικές Μετατοπίσεις (Προβολή επιπέδου z-x )*

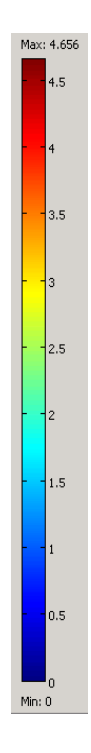

#### 510.629421 Hz

Οι τιμές της κλίμακας των ολικών μετατοπίσεων κυμαίνονται από 2,835, όπου είναι και η μέγιστη, έως 0 που είναι η ελάχιστη. Παρατηρούμε ότι η μέγιστη μετατόπιση εκτείνεται σε αρκετά μεγάλο ποσοστό του αντικειμένου που περιλαμβάνει την περιοχή (χρωματισμένη με κόκκινο) γύρω από το χείλος της καμπάνας αλλά και πιο πάνω, πλησιάζοντας την περιοχή που έχουμε την στήριξη του αντικειμένου (κορυφή καμπάνας) ,όπου οι μετατοπίσεις κυμαίνονται από 0,5-0 μέτρα και είναι χρωματισμένη με μπλέ. Μια άλλη παρατήρηση είναι πως η μέγιστη ολική μετακίνηση της καμπάνας έχει μειωθεί αισθητά σε σχέση με τις μέγιστες ολικές μετακινήσεις των υπόλοιπων ιδιομορφών.

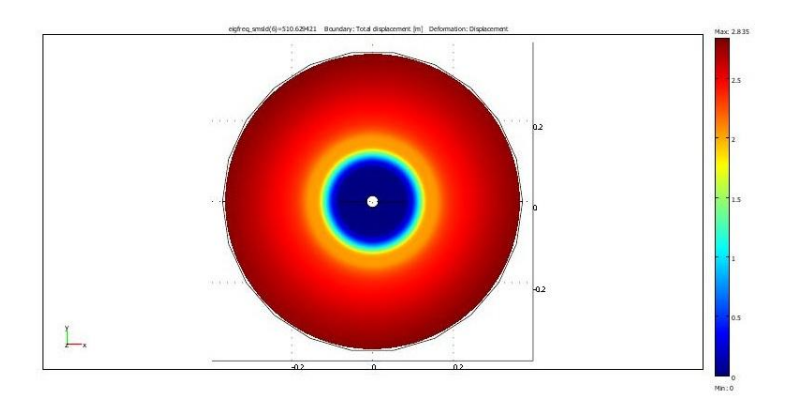

*Εικόνα 6.3.16. Ολικές Μετατοπίσεις (Προβολή επιπέδου x-y)*

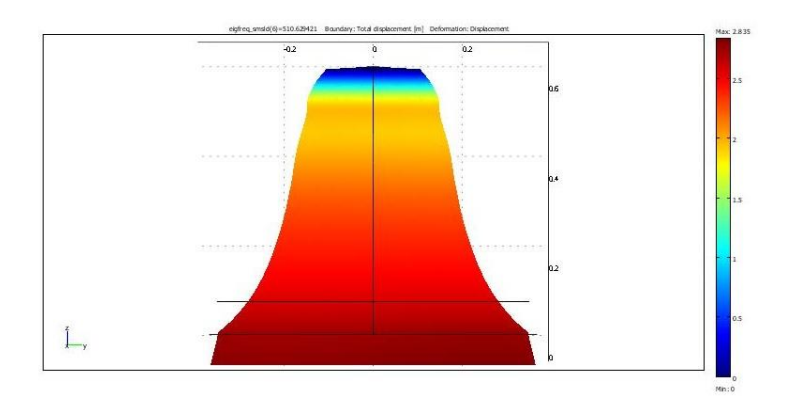

*Εικόνα 6.3.17. Ολικές Μετατοπίσεις (Προβολή επιπέδου y-z)*

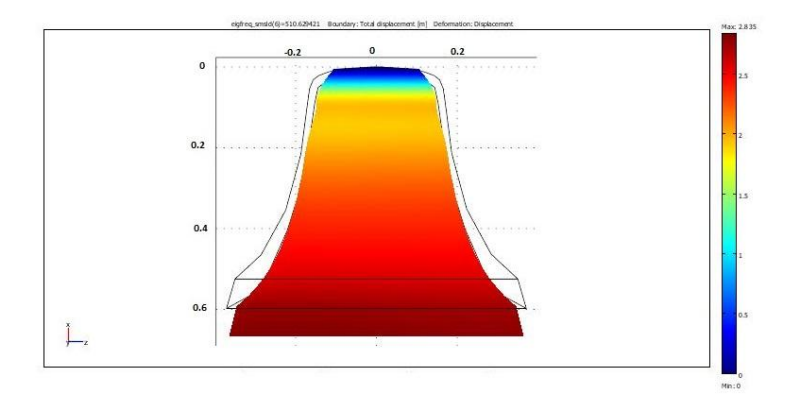

*Εικόνα 6.3.18. Ολικές Μετατοπίσεις (Προβολή επιπέδου z-x )*

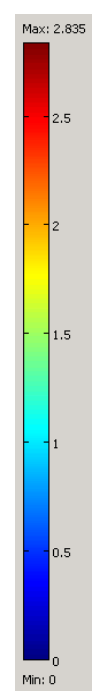

#### <span id="page-42-0"></span>**6.4. Περίπτωση 2**

Με τη βοήθεια των ιδιοσυχνοτήτων υπολογίστηκαν και οι ιδιοπερίοδοι του αντικειμένου. Ο υπολογισμός έγινε χάρη στον γνωστό τύπο  $T=\frac{1}{\epsilon}$  $\frac{1}{f}$ ,όπου f η συχνότητα (Hz) και Τ η περίοδος(sec).

|                | Ιδιοσυχνότητα | Ιδιοπερίοδος |
|----------------|---------------|--------------|
| 1              | 92.787745     | 0,010777     |
| $\overline{2}$ | 92.812931     | 0,010774     |
| 3              | 272.525712    | 0,003669     |
| 4              | 310.607027    | 0,003220     |
| 5              | 310.616430    | 0,003219     |
| 6              | 484.568580    | 0.002064     |

*Πίνακας 6.4.1. Ιδιοσυχνότητες και ιδιοπερίοδοι για τη δεύτερη περίπτωση*

Στις επόμενες σελίδες, στις εικόνες 6.4.1 – 6.4.18, παρατίθενται οι ιδιομορφές για καθεμία από τις 6 ιδιοσυχνότητες. Οι μετατοπίσεις είναι σε μέτρα.

92.787745 Hz

Οι τιμές της κλίμακας των ολικών μετατοπίσεων κυμαίνονται από 4,364, όπου είναι και η μέγιστη, έως 0 που είναι η ελάχιστη. Παρατηρούμε ότι η μέγιστη μετατόπιση σημειώνεται στην περιοχή γύρω από το χείλος της καμπάνας και είναι χρωματισμένη με κόκκινο. Αντιθέτως στην περιοχή που έχουμε την στήριξη του αντικειμένου (κορυφή καμπάνας) οι μετατοπίσεις κυμαίνονται από 0,5-0 μέτρα και είναι χρωματισμένη με μπλε.

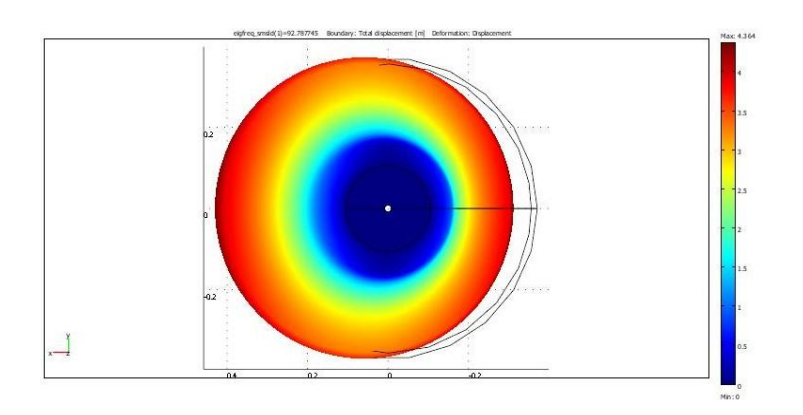

*Εικόνα 6.4.1. Ολικές Μετατοπίσεις (Προβολή επιπέδου x-y)*

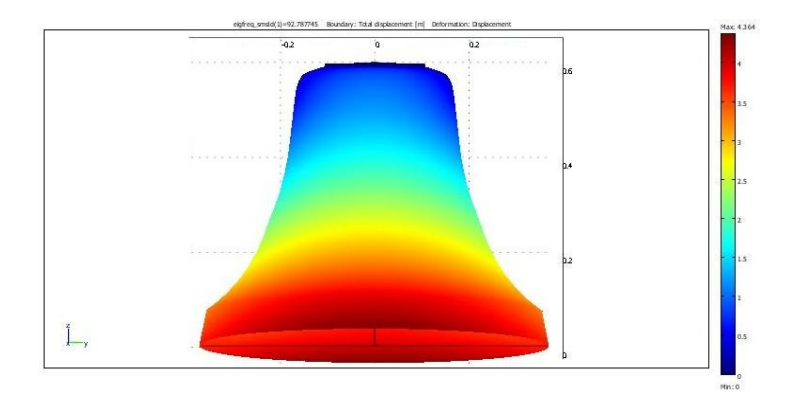

*Εικόνα 6.4.2. Ολικές Μετατοπίσεις (Προβολή επιπέδου y-z)*

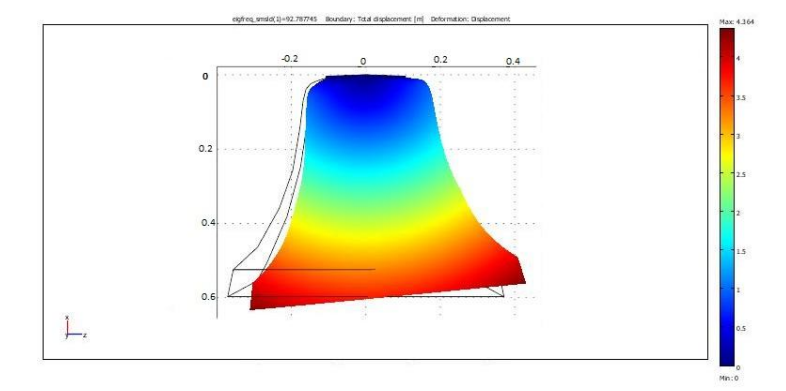

*Εικόνα 6.4.3. Ολικές Μετατοπίσεις (Προβολή επιπέδου z-x )*

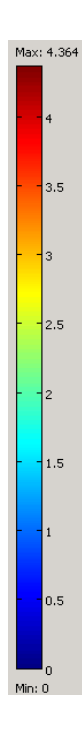

#### 92.812931 Hz

Οι τιμές της κλίμακας των ολικών μετατοπίσεων κυμαίνονται από 4,416, όπου είναι και η μέγιστη, έως 0 που είναι η ελάχιστη. Παρατηρούμε ότι η μέγιστη μετατόπιση σημειώνεται στην περιοχή γύρω από το χείλος της καμπάνας και είναι χρωματισμένη με κόκκινο. Αντιθέτως στην περιοχή που έχουμε την στήριξη του αντικειμένου (κορυφή καμπάνας) οι μετατοπίσεις κυμαίνονται από 0,5-0 μέτρα και είναι χρωματισμένη με μπλε. Σε γενικές γραμμές η ιδιομορφή 2 παρουσιάζει κοινά χαρακτηρηστικά με την ιδιομορφή 1, το οποίο είναι λογικό καθώς οι δυο πρώτες ιδιοσυχνότητες έχουν ελάχιστη διαφορά στην τιμή τους.

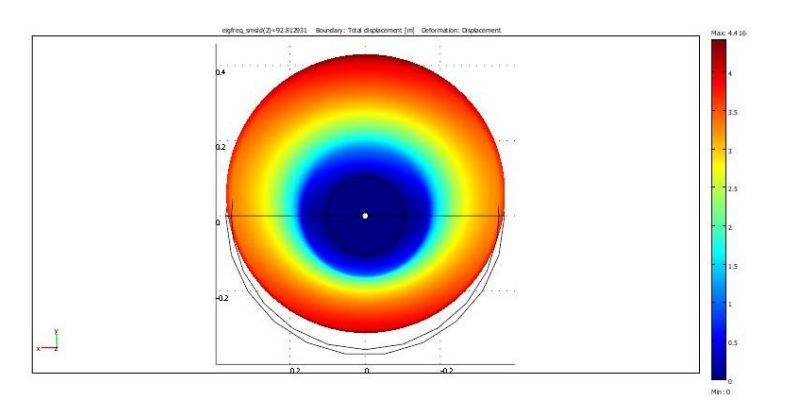

*Εικόνα 6.4.4. Ολικές Μετατοπίσεις (Προβολή επιπέδου x-y)*

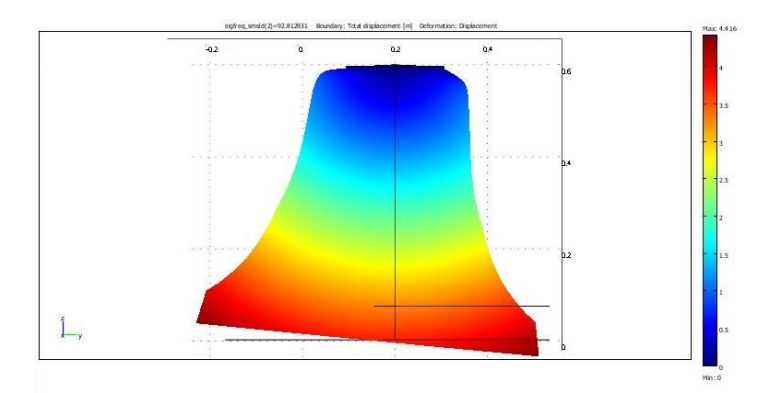

*Εικόνα 6.4.5. Ολικές Μετατοπίσεις (Προβολή επιπέδου y-z)*

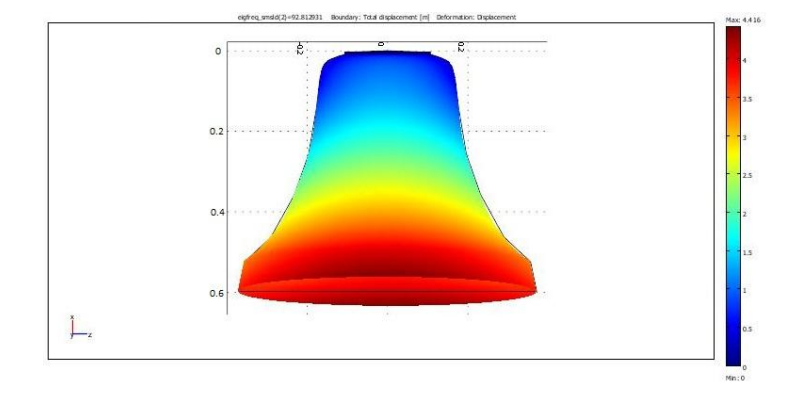

*Εικόνα 6.4.6. Ολικές Μετατοπίσεις (Προβολή επιπέδου z-x )*

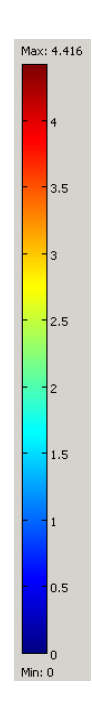

#### 272.525712Hz

Οι τιμές της κλίμακας των ολικών μετατοπίσεων κυμαίνονται από 4,22, όπου είναι και η μέγιστη, έως 0 που είναι η ελάχιστη. Παρατηρούμε ότι η μέγιστη μετατόπιση σημειώνεται στην περιοχή γύρω από το χείλος της καμπάνας και είναι χρωματισμένη με κόκκινο. Αντιθέτως στην περιοχή που έχουμε την στήριξη του αντικειμένου (κορυφή καμπάνας) οι μετατοπίσεις κυμαίνονται από 0,5-0 μέτρα και είναι χρωματισμένη με μπλε.

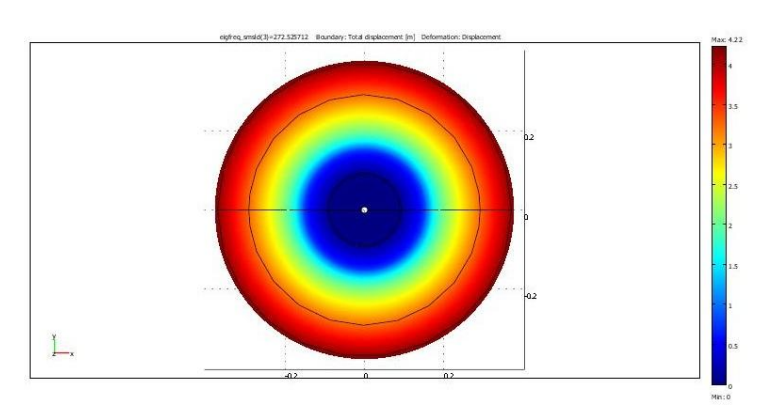

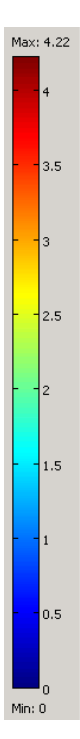

*Εικόνα 6.4.7. Ολικές Μετατοπίσεις (Προβολή επιπέδου x-y)*

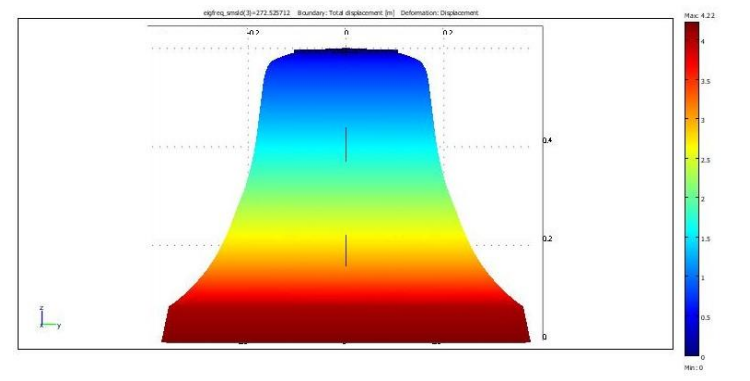

*Εικόνα 6.4.8. Ολικές Μετατοπίσεις (Προβολή επιπέδου y-z)*

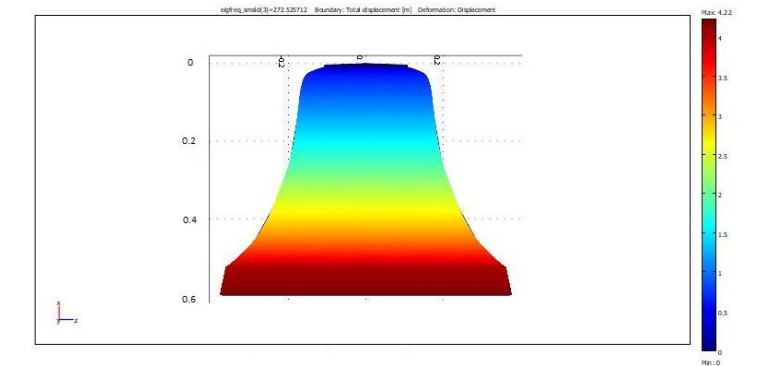

*Εικόνα 6.4.9. Ολικές Μετατοπίσεις (Προβολή επιπέδου z-x )*

#### 310.607027Hz

Οι τιμές της κλίμακας των ολικών μετατοπίσεων κυμαίνονται από 4,894, όπου είναι και η μέγιστη, έως 0 που είναι η ελάχιστη. Παρατηρούμε ότι η μέγιστη μετατόπιση σημειώνεται σε τέσσερα αντικρυστά σημεία στην περιοχή γύρω από το χείλος της καμπάνας και είναι χρωματισμένη με κόκκινο. Αντιθέτως στην περιοχή που έχουμε την στήριξη του αντικειμένου (κορυφή καμπάνας) οι μετατοπίσεις κυμαίνονται από 0,5-0 μέτρα και είναι χρωματισμένη με μπλε.

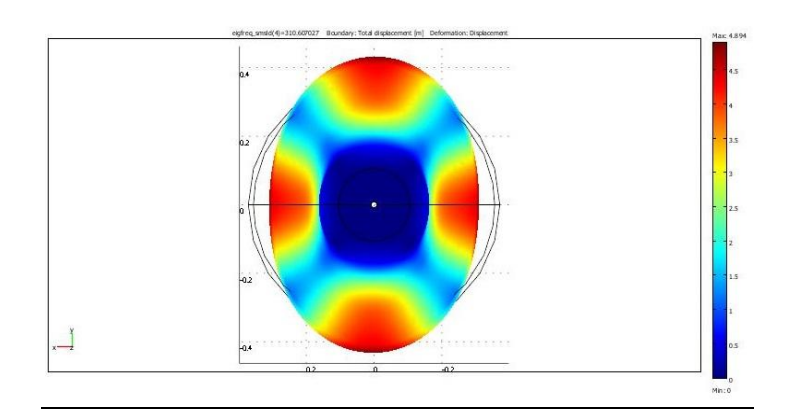

*Εικόνα 6.4.10. Ολικές Μετατοπίσεις (Προβολή επιπέδου x-y)*

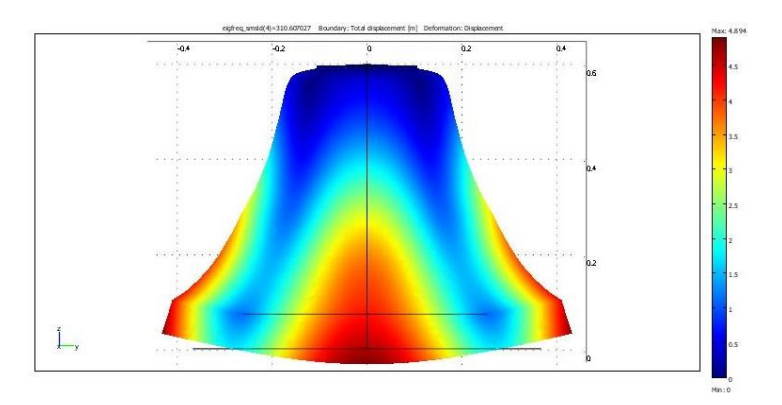

*Εικόνα 6.4.11. Ολικές Μετατοπίσεις (Προβολή επιπέδου y-z)*

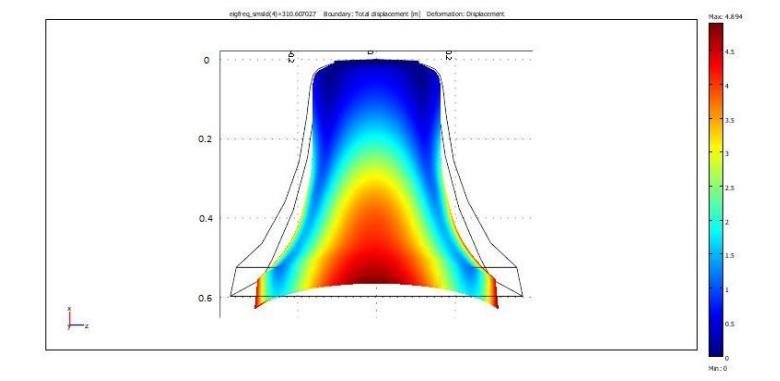

*Εικόνα 6.4.12.. Ολικές Μετατοπίσεις (Προβολή επιπέδου z-x )*

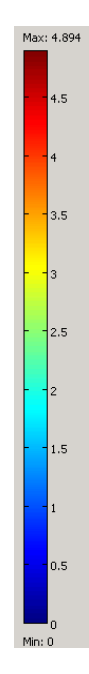

#### 310.616430 Hz

Οι τιμές της κλίμακας των ολικών μετατοπίσεων κυμαίνονται από 5,2, όπου είναι και η μέγιστη, έως 0 που είναι η ελάχιστη. Παρατηρούμε ότι η μέγιστη μετατόπιση σημειώνεται σε τέσσερα αντικρυστά σημεία στην περιοχή γύρω από το χείλος της καμπάνας και είναι χρωματισμένες με κόκκινο. Αντιθέτως στην περιοχή που έχουμε την στήριξη του αντικειμένου (κορυφή καμπάνας) οι μετατοπίσεις κυμαίνονται από 0,5-0 μέτρα και είναι χρωματισμένη με μπλε. Σε γενικές γραμμές η ιδιομορφή 5 παρουσιάζει κοινά χαρακτηριστικά με την ιδιομορφή 4, το οποίο είναι λογικό καθώς οι δυο αυτές ιδιοσυχνότητες έχουν ελάχιστη διαφορά στην τιμή τους.

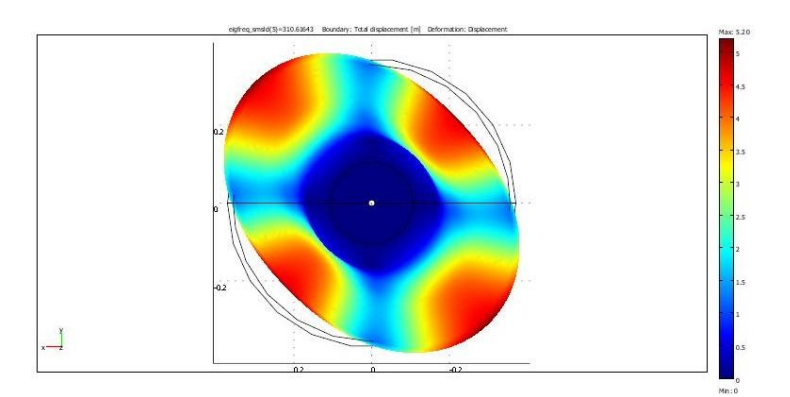

*Εικόνα 6.4.13. Ολικές Μετατοπίσεις (Προβολή επιπέδου x-y)* 

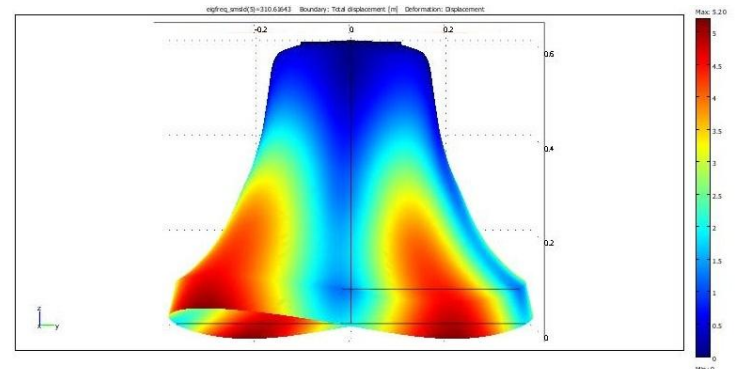

*Εικόνα 6.4.14. Ολικές Μετατοπίσεις (Προβολή επιπέδου y-z)*

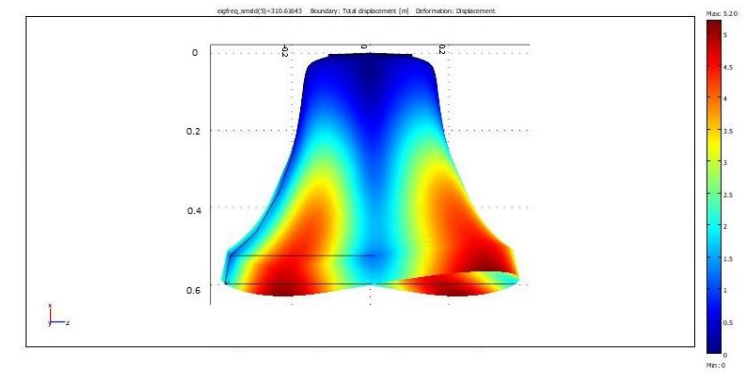

*Εικόνα 6.4.15. Ολικές Μετατοπίσεις (Προβολή επιπέδου z-x )*

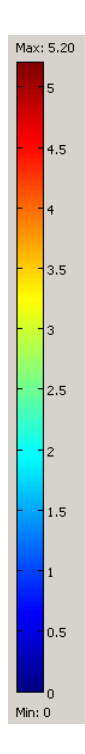

#### 484.568580 Hz

Οι τιμές της κλίμακας των ολικών μετατοπίσεων κυμαίνονται από 2,692, όπου είναι και η μέγιστη, έως 0 που είναι η ελάχιστη. Παρατηρούμε ότι η μέγιστη μετατόπιση εκτείνεται σε αρκετά μεγάλο ποσοστό του αντικειμένου που περιλαμβάνει την περιοχή (χρωματισμένη με κόκκινο) γύρω από το χείλος της καμπάνας αλλά και πιο πάνω, πλησιάζοντας την περιοχή που έχουμε την π του αντικειμένου (κορυφή καμπάνας) ,όπου οι μετατοπίσεις κυμαίνονται από 0,5-0 μέτρα και είναι χρωματισμένη με μπλέ. Μια άλλη παρατήρηση είναι πως η μέγιστη ολική μετακίνηση της καμπάνας έχει μειωθεί αισθητά σε σχέση με τις μέγιστες ολικές μετατοπίσεις των υπόλοιπων ιδιομορφών.

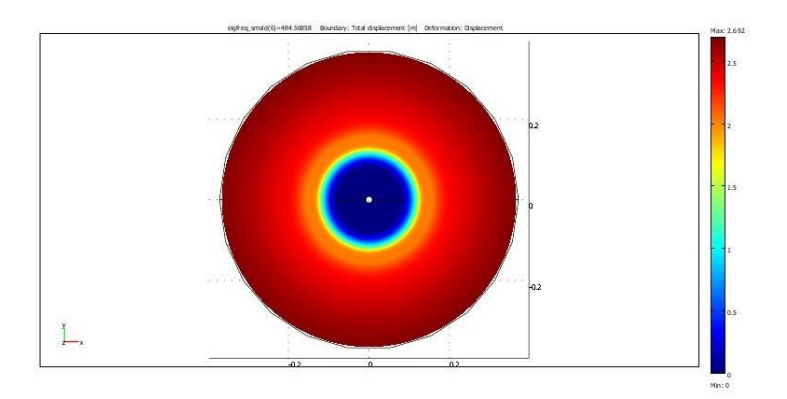

*Εικόνα 6.4.16. Ολικές Μετατοπίσεις (Προβολή επιπέδου x-y)*

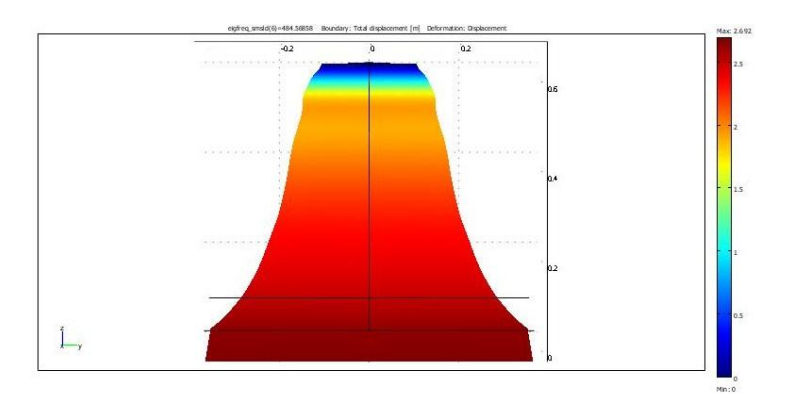

*Εικόνα 6.4.17. Ολικές Μετατοπίσεις (Προβολή επιπέδου y-z)*

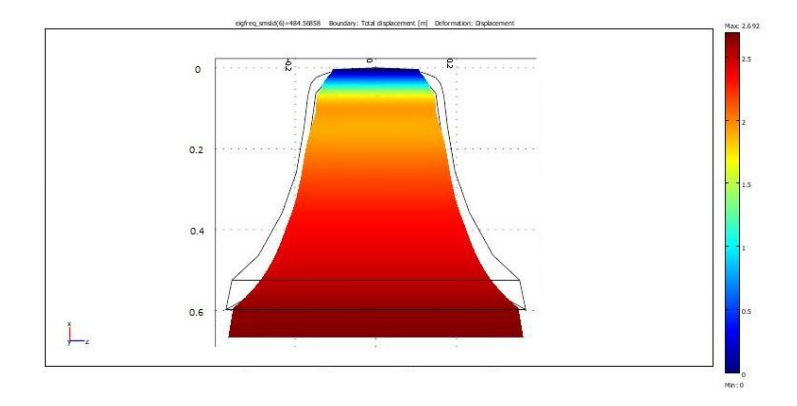

*Εικόνα 6.4.18. Ολικές Μετατοπίσεις (Προβολή επιπέδου z-x )*

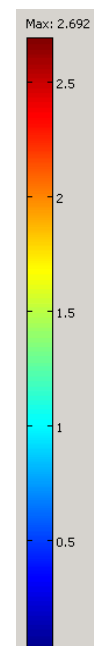

# <span id="page-49-0"></span>**Κεφάλαιο 7**

#### <span id="page-49-1"></span>**Σχολιασμός και σύγκριση αποτελεσμάτων**

Σχετικά με τα αποτελέσματα από την προσομοίωση στο Comsol Multiphysics αξιοσημείωτο είναι πως και στα δυο διαφορετικά μοντέλα η πρώτη με τη δεύτερη ιδιοσυχνότητα έχουν πολύ μικρή διαφορά μεταξύ τους, όπως και η τέταρτη με την πέμπτη.

Με εξαίρεση την τρίτη ιδιομορφή, όσο αυξάνεται η ιδιοσυχνότητα παρατηρείται μεγαλύτερη παραμόρφωση. Ωστόσο δεν παρατηρείται κάποιο αντίστοιχο γεγονός με την ολική μετατόπιση η οποία δεν ακολουθεί ανάλογη αυξητική ή μεωτική τάση.

Συγκρίνοντας τις μετατοπίσεις στα δυο μοντέλα (Πίνακας 7.1) παρατηρούμε πως οι μεταβολές ανάμεσα στις ιδιομορφές του κάθε μοντέλου είναι παρόμοιες. Αξιοσημείωτο είναι πως στην έκτη ιδιομορφή η ολική μετατόπιση, σε σχέση με τις υπόλοιπες ιδιομορφές,μειώνεται αισθητά και στις δυο περιπτώσεις.

Μια άλλη παρατήρηση είναι πως η τρίτη και η έκτη ιδιοσυχνότητα έχουν πιο ομαλή και ομοιόμορφη παραμόρφωση σε σχέση με τις υπόλοιπες.

Τέλος σε γενικές γραμμές, το πρώτο σε σύγκριση μετο δεύτερο μοντέλο έχει μικρότερες ιδιοσυχνότητες (Πίνακας 7.2), αλλά δεν παρατηρείται κάποια αξιοσημείωτη διαφορά μεταξύ των αποτελεσμάτων των δυο μοντέλων.

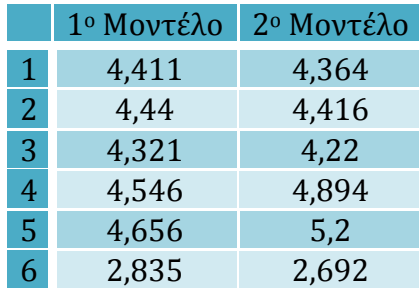

|                | 1 <sup>°</sup> Μοντέλο |              | 2º Μοντέλο    |              |  |
|----------------|------------------------|--------------|---------------|--------------|--|
|                | Ιδιοσυχνότητα          | Ιδιοπερίοδος | Ιδιοσυχνότητα | Ιδιοπερίοδος |  |
| $\mathbf 1$    | 98.818182              | 0,01012      | 92.787745     | 0,010777     |  |
| $\overline{2}$ | 98.855358              | 0,010116     | 92.812931     | 0,010774     |  |
| 3              | 288.043016             | 0,003472     | 272.525712    | 0,003669     |  |
| $\overline{4}$ | 296.820703             | 0,003369     | 310.607027    | 0,003220     |  |
| 5              | 296.825403             | 0,003369     | 310.616430    | 0,003219     |  |
| 6              | 510.629421             | 0,001958     | 484.568580    | 0,002064     |  |

*Πίνακας 7.1.Ολικές μετατοπίσεις σε μέτρα, των δυο μοντέλων*

<span id="page-49-2"></span>*Πίνακας 7.2. Ιδιοσυχνότητες(Hz) και ιδιοπερίοδοι(sec) για την πρώτη και τη δεύτερη περίπτωση*

### **ΒΙΒΛΙΟΓΡΑΦΙΑ**

- 1. Η μέθοδος των πεπερασμένων στοιχείων, Γ. Τσαμασφύρης Ε.Ε. Θεοτοκόγλου, Εκδόσεις Συμμετρία, Αθήνα 2005
- 2. Mechanical Vibrations, Second Edition, M. Geradin D.Rixen, Wiley
- 3. Δυναμική κατασκευών Τόμος Ι, Κυριάκος Αναστασιάδης, Εκδόσεις Ζήτη
- 4. Δυναμική κατασκευών Τόμος Ι, Ι.Θ.Κατσικαδέλης, Εκδόσεις Συμμετρία, Αθήνα 2002
- 5. Δυναμική συμπεριφορά κατασκευών, G.B.Warburton, Εκδόσεις Γκιούρδας, 1982
- 6. Introduction to finite element vibration analysis, Maurice Petyt, Cambridge University Press, 1990
- 7. Τεχνική Μηχανική, Τόμος Ι: Εισαγωγή στη Μηχανική, Στατική Beer/Johnson, Fountas Engineering Books

#### **Ιστοσελίδες**

- 1. [www.wikipedia.com](http://www.wikipedia.com/)
- 2. [www.comsol.com](http://www.comsol.com/)
- 3. [www.z88.org](http://www.z88.org/)
- 4. [www.sciencedirect.com](http://www.sciencedirect.com/)